```
Table of Content
1. 声明
2. 介绍
  2.1. backtrader的2个目标
3. 安装
 3.1. 版本要求
  3.2. 兼容性
  3.3. 从pypi安装
  3.4. 从源码安装
4. 快速开始
  4.1. 折线 (Line)
  4.2. 索引从0开始
  4.3. 从0到100
  4.4. 设定现金
  4.5. 加入交易数据
  4.6. 第一个策略
  4.7. 给策略加点逻辑
  不光有买入,还得有卖出
  4.9. 经纪人说:手续费呢?
  4.10. 自定义策略:技术指标参数
  4.11. 添加技术指标
  4.12. 可视化:绘图
  4.13. 参数调优
5. 一些概念
  5.1. 开始之前
  5.2. 传递交易数据
    5.2.1. 交易数据快捷访问
    5.2.2. 省略交易数据
    5.2.3. 一切皆是数据源
  5.3. 参数
  5.4. Lines(线群)
    5.4.1. Lines(线群)声明
    5.4.2. 访问交易数据中的lines(线群)
    5.4.3. 线的⻓度
    5.4.4. 线和参数的继承
  5.5. 索引0和-1
  5.6. 切片
    5.6.1. 获取切片
  5.7. 线的延迟索引
  5.8. 线(群)的耦合
  操作符构造对象
  2.2. backtrader的运行流程
```
<span id="page-0-0"></span>**1.** 声明

本⽂档是基于backtrader官⽅⽂档的翻译

文档地址 <https://www.backtrader.com/docu/>

⽂档回测数据⽂件 <https://github.com/jackvip/backtrader/blob/master/orcl-1995-2014.txt>

<span id="page-0-1"></span>**2.** 介绍

# <span id="page-0-2"></span>**2.1. backtrader**的**2**个⽬标

```
使用简单
2. 参考1
```
# <span id="page-0-8"></span>**2.2. backtrader**的运⾏流程

1. 制定策略1.1 确定潜在的可调参数1.2 实例化您在策略中需要的指标1.3 写下进⼊/退出市场的 逻辑

创建Cerebro引擎(西班牙语大脑的意思) 2.1 注入策略 2.2 使用cerebro.adddata加载回测数 据 2.3 执行cerebro.run 2.4 使用cerebro.plot绘制可视化图表

trader是高度可配置的,希望大家发现其中的乐趣。

<span id="page-0-3"></span>**3.** 安装

除了绘图以外,backtrader不需要任何外部依赖包

# <span id="page-0-4"></span>**3.1.** 版本要求

基本要求是: Python 2.7 Python 3.2 / 3.3 / 3.4 / 3.5 如有绘图需求, 则要求 Matplotlib> = 1.4.1

# <span id="page-0-5"></span>**3.2.** 兼容性

backtrader兼容Python2.x/3.x。 backtrader同时在Python2.7和Python3.4下进行过开发和测试。并 在Travis下通过持续集成来检查与3.2/3.3/3.5的兼容性测试。

# <span id="page-0-6"></span>**3.3.** 从**pypi**安装

pip install backtrader 如果希望绘图功能,请使用[plotting]选项,这将会安装matplotlib和相关依赖 包。 pip install backtrader[plotting]

# <span id="page-0-7"></span>**3.4.** 从源码安装

首先从github网站下载一个版本或最新的压缩包: <https://github.com/mementum/backtrader>

解压并将源代码拷贝到项目目录 命令如下:

tar xzf backgrader.tgz cd backtrader

```
Table of Content
1. 声明
2. 介绍
  2.1. backtrader的2个目标
3. 安装
  3.1. 版本要求
  3.2. 兼容性
  3.3. 从pypi安装
  3.4. 从源码安装
4. 快速开始
  4.1. 折线 (Line)
  4.2. 索引从0开始
  4.3. 从0到100
  4.4. 设定现金
  4.5. 加入交易数据
  4.6. 第一个策略
  4.7. 给策略加点逻辑
  不光有买入,还得有卖出
  4.9. 经纪人说:手续费呢?
  4.10. 自定义策略:技术指标参数
  4.11. 添加技术指标
  4.12. 可视化:绘图
  4.13. 参数调优
5. 一些概念
  5.1. 开始之前
  5.2. 传递交易数据
    5.2.1. 交易数据快捷访问
    5.2.2. 省略交易数据
    5.2.3. 一切皆是数据源
  5.3. 参数
  5.4. Lines(线群)
    5.4.1. Lines(线群)声明
    5.4.2. 访问交易数据中的lines(线群)
    5.4.3. 线的⻓度
    5.4.4. 线和参数的继承
  5.5. 索引0和-1
  5.6. 切片
    5.6.1. 获取切片
  5.7. 线的延迟索引
  5.8. 线(群)的耦合
  操作符构造对象
  2.2. backtrader的运行流程
```
cp -r backtrader project\_directory python setup.py install

如有绘图需求,请⼿动安装matplotlib。

# <span id="page-1-0"></span>**4.** 快速开始

们从零开始来跑一些完整的例子,在此之前,先来了解两个基本概念。

# <span id="page-1-1"></span>**4.1.** 折线(**Line**)

交易数据(Data Feeds)、技术指标(Indicators)和策略(Strategies)都是折线(Line)。 折 Line) 是由一系列的点组成的。

交易数据 (Data Feeds) 包含以下几个组成部分: 开盘价 (Open) 、最高价 (High) 、最低 价(Low)、收盘价(Close)、成交量(Volume)、持仓量(OpenInterest)等。 ⽐如:所有的 **エ舟价 (Open)按时间组成一条折线 (Line), 那么一组交易数据 (Data Feeds) 就应该包含了6** 线 (Line)。

上时间(DateTime)一共有7条折线(Line)。时间, 一般用作一组交易数据的主键。

# <span id="page-1-2"></span>**4.2.** 索引从**0**开始

问一条折线(Line)的数据时,会默认从下标为0的位置开始,最后一个数据通过下标-1来获 这样的设计和Python的迭代器是一致的, 所以折线 (Line) 是可以迭代遍历的。

: 创建一个简单移动平均值的策略 (均值策略):

E.sma = SimpleMovingAverage(.....) 访问此移动平均线的当前值的最简单方法:

[av = self.sma[0] 所以在回测过程中, 无需知道已经处理了多少条/分钟/天/月, "0"一直指向当 前值。

按照Python遍历数组的⽅式,⽤下标-1来访问最后⼀个值: previous\_value = self.sma[-1] 同 理: -2、-3下标也是可以照常使用。

# <span id="page-1-3"></span>**4.3.** 从**0**到**100**

先跑一个基本框架

```
# 导入backtrader框架
import backtrader as bt
if __name__ == '__main__ # 创建Cerebro引擎
    cerebro = bt.Cerebro()
    #Cerebro引擎在后台创建broker(经纪⼈),系统默认资⾦量为10000
    # 引擎运⾏前打印期出资⾦
    print('组合期初资⾦: %.2f' % cerebro.broker.getvalue())
    cerebro.run()
    # 引擎运⾏后打期末资⾦
    print('组合期末资⾦: %.2f' % cerebro.broker.getvalue())
```
运行后,结果输出:

组合期初资⾦: 10000.00 组合期末资⾦: 10000.0

# <span id="page-1-4"></span>**4.4.** 设定现⾦

在金融世界中,可以肯定的是,只有Losser才以1万开始。让我们更改现金并再次运行该示例。

```
Table of Content
1. 声明
2. 介绍
  2.1. backtrader的2个目标
3. 安装
  3.1. 版本要求
  3.2. 兼容性
  3.3. 从pypi安装
  3.4. 从源码安装
4. 快速开始
  4.1. 折线 (Line)
  4.2. 索引从0开始
  4.3. 从0到100
  4.4. 设定现金
  4.5. 加入交易数据
  4.6. 第一个策略
  4.7. 给策略加点逻辑
  不光有买入,还得有卖出
  4.9. 经纪人说:手续费呢?
  4.10. 自定义策略:技术指标参数
  4.11. 添加技术指标
  4.12. 可视化:绘图
  4.13. 参数调优
5. 一些概念
  5.1. 开始之前
  5.2. 传递交易数据
    5.2.1. 交易数据快捷访问
    5.2.2. 省略交易数据
    5.2.3. 一切皆是数据源
  5.3. 参数
  5.4. Lines(线群)
    5.4.1. Lines(线群)声明
    5.4.2. 访问交易数据中的lines(线群)
    5.4.3. 线的⻓度
    5.4.4. 线和参数的继承
  5.5. 索引0和-1
  5.6. 切片
    5.6.1. 获取切片
  5.7. 线的延迟索引
  5.8. 线(群)的耦合
  操作符构造对象
  2.2. backtrader的运行流程
```

```
#导⼊backtrader框架
import backtrader as bt
if name == ' main ':
    # 创建Cerebro引擎
    cerebro = bt.Cerebro()
   # Cerebro引擎在后台创建broker(经纪人), 系统默认资金量为10000
     # 设置投资⾦额100000.0
    cerebro.broker.setcash(100000.0)
    # 引擎运⾏前打印期出资⾦
    print('组合期初资⾦: %.2f' % cerebro.broker.getvalue())
    cerebro.run()
     # 引擎运⾏后打期末资⾦
    print('组合期末资⾦: %.2f' % cerebro.broker.getvalue())
  后,结果输出:
```
完成。Let's move to tempestuous waters. (意译:让我们再整点牛逼点的)

# <span id="page-2-0"></span>**4.5.** 加⼊交易数据

-<br>i期初资金: 100000.00 组合期末资⾦: 100000.0

现金是一件快乐的事,这一切背后最终的目的就是: 不动一根手指, 就能让自动化策略通过操 产的交易数据来增加现金。 无数据, 不快乐, 让我们继续加入交易数据。

```
ort datetime #ort os.path # 路径管理
ort sys # 获取当前运行脚本的路径 (in argv[0])
入backtrader框架
ort backtrader as bt
\frac{1}{\frac{1}{2}} name \frac{1}{2} == \frac{1}{2} main \frac{1}{2}:
  # 创建Cerebro引擎
 cerebro = bt.Cerebro()
 # Cerebro引擎在后台创建broker(经纪⼈),系统默认资⾦量为10000
# 获取当前运行脚本所在目录
 modpath = os.path.dirname(os.path.abspath(sys.argv[0]))
 # 拼接加载路径
datapath = os.path.join(modpath, '../../datas/orcl-1995-2014.txt')
 # 创建交易数据集
 data = bt.feeds.YahooFinanceCSVData(
     dataname=datapath,
      # 数据必须⼤于fromdate
     fromdate=datetime.datetime(2000, 1, 1),
      # 数据必须⼩于todate
     todate=datetime.datetime(2000, 12, 31),
     reverse=False)
  # 加载交易数据
 cerebro.adddata(data)
 # 设置投资⾦额100000.0
 cerebro.broker.setcash(100000.0)
  # 引擎运⾏前打印期出资⾦
 print('组合期初资⾦: %.2f' % cerebro.broker.getvalue())
 cerebro.run()
# 引擎运行后打期末资金
 print('组合期末资⾦: %.2f' % cerebro.broker.getvalue())
```
运行后,结果输出:

```
组合期初资⾦: 100000.00
组合期末资⾦: 100000.0
```
代码量略有增加,因为我们添加了: 找出数据文件所在的路径通过datetime对象过滤我们想要操作 的数据

### 2021/12/20 下午1:36 Backtrader官方文档中文翻译

注意: Yahoo的价格数据有点非主流, 它是以时间倒序排列的。datetime.datetime()中的 reversed=True参数是将顺序反转⼀次,这样就得到了我们想要的正序数据。

# <span id="page-3-0"></span>**4 6. 第一个策略**

资⾦和交易数据都有了,探险即将开始。让我们给策略加点代码,打印出每天的"收盘价"。 DataSeries(交易数据的基类)对象,可以直接访问到 OHLC (开盘价、最⾼价、最低价、收盘价) 据。这使我们打印数据很方便。

```
ort datetime #。<br>prt os.path # 路径管理
prt sys # 获取当前运行脚本的路径 (in argv[0])
```
入backtrader框架 ort backtrader as bt

 $\frac{1}{2}$ 策略继承bt.Strategy ss TestStrategy(bt.Strategy):

 def log(self, txt, dt=None): # 记录策略的执行日志  $dt = dt$  or self.datas[0].datetime.date(0) print('%s, %s' % (dt.isoformat(), txt))

def \_\_ init (self): # 保存收盘价的引用 self.dataclose = self.datas[0].close

 def next(self): # 记录收盘价 self.log('Close, %.2f' % self.dataclose[0])

```
\frac{1}{\text{name}} == \frac{1}{\text{main}}:
  # 创建Cerebro引擎
  cerebro = bt.Cerebro()
  # Cerebro引擎在后台创建broker(经纪⼈),系统默认资⾦量为10000
```

```
 # 为Cerebro引擎添加策略
 cerebro.addstrategy(TestStrategy)
```
# 获取当前运行脚本所在目录 modpath = os.path.dirname(os.path.abspath(sys.argv[0])) # 拼接加载路径 datapath = os.path.join(modpath, '../../datas/orcl-1995-2014.txt')

```
 data = bt.feeds.YahooFinanceCSVData(
    dataname=datapath,
     # 数据必须⼤于fromdate
    fromdate=datetime.datetime(2000, 1, 1),
    # 数据必须⼩于todate
```

```
 todate=datetime.datetime(2000, 12, 31),
 reverse=False)
```

```
 # 加载交易数据
 cerebro.adddata(data)
```
# 创建交易数据集

```
# 设置投资金额100000.0
 cerebro.broker.setcash(100000.0)
 # 引擎运⾏前打印期出资⾦
 print('组合期初资⾦: %.2f' % cerebro.broker.getvalue())
 cerebro.run()
 # 引擎运⾏后打期末资⾦
 print('组合期末资⾦: %.2f' % cerebro.broker.getvalue())
```
运行后的输出结果为:

组合期初资⾦: 100000.00 2000-01-03T00:00:00, Close, 27.85 2000-01-04T00:00:00, Close, 25.39 2000-01-05T00:00:00, Close, 24.05

```
Table of Content
1. 声明
2. 介绍
  2.1. backtrader的2个目标
3. 安装
  3.1. 版本要求
  3.2. 兼容性
  3.3. 从pypi安装
  3.4. 从源码安装
4. 快速开始
  4.1. 折线 (Line)
  4.2. 索引从0开始
  4.3. 从0到100
  4.4. 设定现金
  4.5. 加入交易数据
  4.6. 第一个策略
  4.7. 给策略加点逻辑
  不光有买入,还得有卖出
  4.9. 经纪人说:手续费呢?
  4.10. 自定义策略:技术指标参数
  4.11. 添加技术指标
  4.12. 可视化:绘图
  4.13. 参数调优
5. 一些概念
  5.1. 开始之前
  5.2. 传递交易数据
    5.2.1. 交易数据快捷访问
    5.2.2. 省略交易数据
    5.2.3. 一切皆是数据源
  5.3. 参数
  5.4. Lines(线群)
    5.4.1. Lines(线群)声明
    5.4.2. 访问交易数据中的lines(线群)
    5.4.3. 线的⻓度
    5.4.4. 线和参数的继承
  5.5. 索引0和-1
  5.6. 切片
    5.6.1. 获取切片
  5.7. 线的延迟索引
  5.8. 线(群)的耦合
  操作符构造对象
  2.2. backtrader的运行流程
```

```
...
    2000-12-26T00:00:00, Close, 29.17
    2000-12-27T00:00:00, Close, 28.94
2000-12-28T00:00:00, Close, 29.29
    2000-12-29T00:00:00, Close, 27.41
    组合期末资⾦: 100000.0
```
... ...

有入说股市有风险,看起来不像啊。 一些解释说明:

在调用init时,该策略已经具有一个数据列表datas,这是标准的Python列表,可以按插入顺序 数据。 列表中的第一个数据self.datas[0]是用于交易操作, 并且策略中的所有元素都是由框架 统时钟进行同步的。 由于只需访问收盘价数据, 于是使用 self.dataclose = self.datas[0].close ┣条价格数据的收盘价赋值给新变量。 系统时钟当经过一个K线柱的时候,策略的next()方法 就会被调⽤⼀次。这⼀过程将⼀直循环,直到其他指标信号出现为⽌。此时,便会输出最终结果。 关于这些,后继内容会讲到。

## <span id="page-4-0"></span>**4.7.** 给策略加点逻辑

K线收盘价出现三连跌,则买入。

```
ort datetime #ort os.path # 路径管理
ort sys # 获取当前运行脚本的路径 (in argv[0])
```

```
入backtrader框架
ort backtrader as bt
```

```
# J建策略继承bt.Strategy
ss TestStrategy(bt.Strategy):
```

```
 def log(self, txt, dt=None):
    # 记录策略的执行日志
    dt = dt or self.datas[0].datetime.date(0)
     print('%s, %s' % (dt.isoformat(), txt))
```

```
def __ init (self):
    # 保存收盘价的引用
   self.dataclose = self.datas[0].close
```

```
 def next(self):
     # 记录收盘价
    self.log('Close, %.2f' % self.dataclose[0])
     # 今天的收盘价 < 昨天收盘价
     if self.dataclose[0] < self.dataclose[-1]:
         # 昨天收盘价 < 前天的收盘价
         if self.dataclose[-1] < self.dataclose[-2]:
             # \Psi \lambdaself.log('\overline{\mathfrak{X}}\lambda, %.2f' % self.dataclose[0])
              self.buy()
```

```
if __name__ == '__main__': # 创建Cerebro引擎
    cerebro = bt.Cerebro()
```

```
 # Cerebro引擎在后台创建broker(经纪⼈),系统默认资⾦量为10000
```
# 为Cerebro引擎添加策略

```
# 获取当前运行脚本所在目录
 modpath = os.path.dirname(os.path.abspath(sys.argv[0]))
```
cerebro.addstrategy(TestStrategy)

```
 # 拼接加载路径
```

```
 datapath = os.path.join(modpath, '../../datas/orcl-1995-2014.txt')
```

```
 # 创建交易数据集
```

```
 data = bt.feeds.YahooFinanceCSVData(
```
- dataname=datapath, # 数据必须⼤于fromdate
- fromdate=datetime.datetime(2000, 1, 1),
- # 数据必须⼩于todate
- todate=datetime.datetime(2000, 12, 31),

```
Table of Content
1. 声明
2. 介绍
  2.1. backtrader的2个目标
3. 安装
  3.1. 版本要求
  3.2. 兼容性
  3.3. 从pypi安装
  3.4. 从源码安装
4. 快速开始
  4.1. 折线 (Line)
  4.2. 索引从0开始
  4.3. 从0到100
  4.4. 设定现金
  4.5. 加入交易数据
  4.6. 第一个策略
  4.7. 给策略加点逻辑
  不光有买入,还得有卖出
  4.9. 经纪人说:手续费呢?
  4.10. 自定义策略:技术指标参数
  4.11. 添加技术指标
  4.12. 可视化:绘图
  4.13. 参数调优
5. 一些概念
  5.1. 开始之前
  5.2. 传递交易数据
    5.2.1. 交易数据快捷访问
    5.2.2. 省略交易数据
    5.2.3. 一切皆是数据源
  5.3. 参数
  5.4. Lines(线群)
    5.4.1. Lines(线群)声明
    5.4.2. 访问交易数据中的lines(线群)
    5.4.3. 线的⻓度
    5.4.4. 线和参数的继承
  5.5. 索引0和-1
  5.6. 切片
    5.6.1. 获取切片
  5.7. 线的延迟索引
  5.8. 线(群)的耦合
  操作符构造对象
  2.2. backtrader的运行流程
```
 cerebro.adddata(data) # 设置投资⾦额100000.0 cerebro.broker.setcash(100000.0) # 引擎运行前打印期出资金 print('组合期初资⾦: %.2f' % cerebro.broker.getvalue()) cerebro.run() # 引擎运⾏后打期末资⾦ print('组合期末资金: %.2f' % cerebro.broker.getvalue())

### 后的输出结果为:

胡初资金: 100000.00  $0-01-03$ , Close, 27.85 0-01-04, Close, 25.39 0-01-05, Close, 24.05  $0-01-05$ , 买入, 24.05 0-01-06, Close, 22.63  $2000-01-06$ , 买入, 22.63 0-01-07, Close, 24.37

reverse=False)

# 加载交易数据

 $0-12-20$ , 买入, 26.88 0-12-21, Close, 27.82 0-12-22, Close, 30.06 0-12-26, Close, 29.17 0-12-27, Close, 28.94  $0-12-27$ , 买入, 28.94 0-12-28, Close, 29.29 0-12-29, Close, 27.41 组合期末资⾦: 99725.08

个买入操作被执行,所以余额在减少。 细心的朋友可能会问,买了多少?买的什么?订单怎 么被执行的? BackTrader框架替我们做了这些事: 如果没有指定的话, self.datas[0]即是标的物当 前交易数据。 交易数量=仓位数量, 默认值等于1, 后面例子我们会修改此参数。

订单被以"市价"成交了。 Broker (经纪人, 之前提到过)使用了下一个交易日的开盘价, 因为是 broker在当前的交日易收盘后天提交的订单,下一个交易日开盘价是他接触到的第一个价格。 这 ⾥没有为订单设置佣⾦费,后边会加上。

# <span id="page-5-0"></span>**4.8.** 不光有买⼊,还得有卖出

在知道如何买⼊(做多)之后,需要知道如何卖出,并且还需要了解该策略是否在市场中。 Strategy类有⼀个变量position保存当前持有的资产数量(可以理解为⾦融术语中的头⼨), buy() 和sell()会返回被创建的订单(尚未执行的), 订单状态的更改将通过notify方法通知给策略 Strategy。

卖出逻辑也很简单: 5个K线柱后 (第6个K线柱) 不管涨跌都卖。 请注意, 这里没有指定具体时 间,而是指定的柱的数量。一个柱可能代表1分钟、1小时、1天、1星期等等,这取决于你价格数 据文件里一条数据代表的周期。 虽然我们知道每个柱代表一天,但策略并不知道。

因为买入的时候,用的是交易日,所以这里应翻译为:5个交易日 (第6个交易日) 不管涨跌都卖。

另外,当还有头寸的时候,就不再买入了。

注意: 没有将柱的下标传给next()方法,怎么知道已经经过了5个柱了呢? 这里用了Python的 len()方法获取它Line数据的长度。 交易发生时记下它的长度,后边比较大小,看是否经过了5 个柱。

import datetime # import os.path # 路径管理 import sys # 获取当前运⾏脚本的路径 (in argv[0])

#导⼊backtrader框架

```
import backtrader as bt
Table of Content
1. 声明
2. 介绍
  2.1. backtrader的2个目标
3. 安装
  3.1. 版本要求
  3.2. 兼容性
  3.3. 从pypi安装
  3.4. 从源码安装
4. 快速开始
  4.1. 折线 (Line)
  4.2. 索引从0开始
  4.3. 从0到100
  4.4. 设定现金
  4.5. 加入交易数据
  4.6. 第一个策略
  4.7. 给策略加点逻辑
  不光有买入,还得有卖出
  4.9. 经纪人说:手续费呢?
  4.10. 自定义策略:技术指标参数
  4.11. 添加技术指标
  4.12. 可视化:绘图
  4.13. 参数调优
5. 一些概念
  5.1. 开始之前
  5.2. 传递交易数据
    5.2.1. 交易数据快捷访问
    5.2.2. 省略交易数据
    5.2.3. 一切皆是数据源
  5.3. 参数
  5.4. Lines(线群)
    5.4.1. Lines(线群)声明
    5.4.2. 访问交易数据中的lines(线群)
    5.4.3. 线的⻓度
    5.4.4. 线和参数的继承
  5.5. 索引0和-1
  5.6. 切片
    5.6.1. 获取切片
  5.7. 线的延迟索引
  5.8. 线(群)的耦合
  5 9 通过操作符构造对象
  2.2. backtrader的运行流程
```

```
创建策略继承bt.Strategy
  ss TestStrategy(bt.Strategy):
  def log(self, txt, dt=None):
       # 记录策略的执行日志
        dt = dt or self.datas[0].datetime.date(0)
        print('%s, %s' % (dt.isoformat(), txt))
    def __init__(self):
       # 保存收盘价的引用
        self.dataclose = self.datas[0].close
        # 跟踪挂单
        self.order = None
  def notify_order(self, order):
        if order.status in [order.Submitted, order.Accepted]:
           # broker 提交/接受了, 买/卖订单则什么都不做
            return
        # 检查⼀个订单是否完成
        # 注意: 当资⾦不⾜时,broker会拒绝订单
        if order.status in [order.Completed]:
            if order.isbuy():
              self.log('已买入, %.2f' % order.executed.price)
            elif order.issell():
               self.log('已卖出, %.2f' % order.executed.price)
            # 记录当前交易数量
            self.bar_executed = len(self)
       elif order.status in [order.Canceled, order.Margin, order.Rejected]:
            self.log('订单取消/保证⾦不⾜/拒绝')
        # 其他状态记录为:⽆挂起订单
        self.order = None
    def next(self):
        # 记录收盘价
       self.log('Close, %.2f' % self.dataclose[0])
        # 如果有订单正在挂起,不操作
        if self.order:
            return
       # 如果没有持仓则买入
        if not self.position:
            # 今天的收盘价 < 昨天收盘价
            if self.dataclose[0] < self.dataclose[-1]:
                # 昨天收盘价 < 前天的收盘价
                if self.dataclose[-1] < self.dataclose[-2]:
                   # 买入
                  self.log('\mathbb{R}\lambda, %.2f' % self.dataclose[0])
                    # 跟踪订单避免重复
                   self.order = self.buy()
        else:
           # 如果已经持仓, 且当前交易数据量在买入后5个单位后
           if len(self) >= (self.bar_executed + 5):
                # 全部卖出
                self.log('卖出, %.2f' % self.dataclose[0])
                # 跟踪订单避免重复
                self.order = self.sell()
if __name__ == '__main__': # 创建Cerebro引擎
    cerebro = bt.Cerebro()
    # Cerebro引擎在后台创建broker(经纪⼈),系统默认资⾦量为10000
    # 为Cerebro引擎添加策略
    cerebro.addstrategy(TestStrategy)
    # 获取当前运⾏脚本所在⽬录
    modpath = os.path.dirname(os.path.abspath(sys.argv[0]))
```
# 拼接加载路径

```
Table of Content
1. 声明
2. 介绍
  2.1. backtrader的2个目标
3. 安装
  3.1. 版本要求
  3.2. 兼容性
  3.3. 从pypi安装
  3.4. 从源码安装
4. 快速开始
  4.1. 折线 (Line)
  4.2. 索引从0开始
  4.3. 从0到100
  4.4. 设定现金
  4.5. 加入交易数据
  4.6. 第一个策略
  4.7. 给策略加点逻辑
  不光有买入,还得有卖出
  4.9. 经纪人说:手续费呢?
  4.10. 自定义策略:技术指标参数
  4.11. 添加技术指标
  4.12. 可视化:绘图
  4.13. 参数调优
5. 一些概念
  5.1. 开始之前
  5.2. 传递交易数据
    5.2.1. 交易数据快捷访问
    5.2.2. 省略交易数据
    5.2.3. 一切皆是数据源
  5.3. 参数
  5.4. Lines(线群)
    5.4.1. Lines(线群)声明
    5.4.2. 访问交易数据中的lines(线群)
    5.4.3. 线的⻓度
    5.4.4. 线和参数的继承
  5.5. 索引0和-1
  5.6. 切片
    5.6.1. 获取切片
  5.7. 线的延迟索引
  5.8. 线(群)的耦合
  操作符构造对象
  2.2. backtrader的运行流程
```
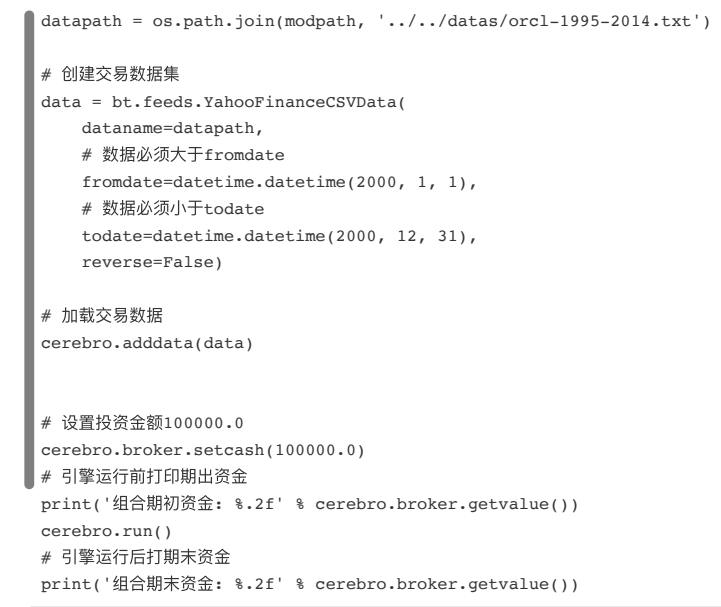

## <sup>话行后的输出结果为:</sup>

```
组合期初资⾦: 100000.00
  0-01-03T00:00:00, Close, 27.85
  2000-01-04T00:00:00, Close, 25.39
  0-01-05T00:00:00, Close, 24.05
  0-01-05T00:00:00, 买入, 24.05
  0-01-06T00:00:00, E{X}, 23.610-01-06T00:00:00, Close, 22.63
  0-01-07T00:00:00, Close, 24.37
  2000-01-10T00:00:00, Close, 27.29
  2000-01-11T00:00:00, Close, 26.49
  2000-01-12T00:00:00, Close, 24.90
  0-01-13T00:00:00, Close, 24.77
  2000-01-13T00:00:00, 卖出, 24.77
  2000-01-14T00:00:00, 已卖出, 25.70
2000-01-14T00:00:00, Close, 25.18
...
...
...
2000-12-15T00:00:00, 卖出, 26.93
2000-12-18T00:00:00, 已卖出, 28.29
2000-12-18T00:00:00, Close, 30.18
2000-12-19T00:00:00, Close, 28.88
2000-12-20T00:00:00, Close, 26.88
2000-12-20T00:00:00, 买⼊, 26.88
2000-12-21T00:00:00, 已买⼊, 26.23
2000-12-21T00:00:00, Close, 27.82
2000-12-22T00:00:00, Close, 30.06
2000-12-26T00:00:00, Close, 29.17
2000-12-27T00:00:00, Close, 28.94
2000-12-28T00:00:00, Close, 29.29
2000-12-29T00:00:00, Close, 27.41
2000-12-29T00:00:00, 卖出, 27.41
组合期末资⾦: 100018.53
```
竟然盈利了,是不是哪里出错了?

# <span id="page-7-0"></span>4.9. 经纪人说: 手续费呢?

这比费用叫做佣金。让我们设定一个常见的费率0.1%,买卖都要收(经纪人就是这么贪)。一行 代码就能搞定:

cerebro.broker.setcommission(commission=0.001) # 0.001即是0.1%

让我看看加不加⼿续费,结果到底有什么区别。

```
import datetime # 
import os.path # 路径管理
import sys # 获取当前运行脚本的路径 (in argv[0])
```

```
Table of Content
1. 声明
2. 介绍
  2.1. backtrader的2个目标
3. 安装
  3.1. 版本要求
  3.2. 兼容性
  3.3. 从pypi安装
  3.4. 从源码安装
4. 快速开始
  4.1. 折线 (Line)
  4.2. 索引从0开始
  4.3. 从0到100
  4.4. 设定现金
  4.5. 加入交易数据
  4.6. 第一个策略
  4.7. 给策略加点逻辑
  不光有买入,还得有卖出
  4.9. 经纪人说:手续费呢?
  4.10. 自定义策略:技术指标参数
  4.11. 添加技术指标
  4.12. 可视化:绘图
  4.13. 参数调优
5. 一些概念
  5.1. 开始之前
  5.2. 传递交易数据
    5.2.1. 交易数据快捷访问
    5.2.2. 省略交易数据
    5.2.3. 一切皆是数据源
  5.3. 参数
  5.4. Lines(线群)
    5.4.1. Lines(线群)声明
    5.4.2. 访问交易数据中的lines(线群)
    5.4.3. 线的⻓度
    5.4.4. 线和参数的继承
  5.5. 索引0和-1
  5.6. 切片
    5.6.1. 获取切片
  5.7. 线的延迟索引
  5.8. 线(群)的耦合
  5 9 通过操作符构造对象
  2.2. backtrader的运行流程
```

```
#导入backtrader框架
  import backtrader as bt
    # J建策略继承bt.Strategy
class TestStrategy(bt.Strategy):
       def log(self, txt, dt=None):
         # 记录策略的执行日志
          dt = dt or self.datas[0].datetime.date(0)
         print('%s, %s' % (dt.isoformat(), txt))
       def __init__(self):
         # 保存收盘价的引用
         self.dataclose = self.datas[0].close
          # 跟踪挂单
          self.order = None
         # 买入价格和手续费
          self.buyprice = None
          self.buycomm = None
     # 订单状态通知, 买入卖出都是下单
      def notify_order(self, order):
          if order.status in [order.Submitted, order.Accepted]:
             # broker 提交/接受了, 买/卖订单则什么都不做
              return
          # 检查⼀个订单是否完成
          # 注意: 当资⾦不⾜时,broker会拒绝订单
          if order.status in [order.Completed]:
              if order.isbuy():
                  self.log(
                     '已买入, 价格: %.2f, 费用: %.2f, 佣金 %.2f' %
                      (order.executed.price,
                      order.executed.value,
                      order.executed.comm))
                  self.buyprice = order.executed.price
                 self.buycomm = order.executed.comm
              elif order.issell():
                 self.log('已卖出, 价格: %.2f, 费用: %.2f, 佣金 %.2f' %
                          (order.executed.price,
                           order.executed.value,
                           order.executed.comm))
              # 记录当前交易数量
             self.bar executed = len(self)
         elif order.status in [order.Canceled, order.Margin, order.Rejected]:
              self.log('订单取消/保证⾦不⾜/拒绝')
          # 其他状态记录为:⽆挂起订单
          self.order = None
      # 交易状态通知, 一买一卖算交易
     def notify trade(self, trade):
          if not trade.isclosed:
              return
         self.log('交易利润, 毛利润 %.2f, 净利润 %.2f' %
                   (trade.pnl, trade.pnlcomm))
      def next(self):
          # 记录收盘价
         self.log('Close, %.2f' % self.dataclose[0])
          # 如果有订单正在挂起,不操作
          if self.order:
              return
         # 如果没有持仓则买入
          if not self.position:
              # 今天的收盘价 < 昨天收盘价
              if self.dataclose[0] < self.dataclose[-1]:
                  # 昨天收盘价 < 前天的收盘价
                  if self.dataclose[-1] < self.dataclose[-2]:
                     # 买入
                     self.log('买入单, %.2f' % self.dataclose[0])
```
 # 跟踪订单避免重复 self.order = self.buy()

```
Table of Content
1. 声明
2. 介绍
  2.1. backtrader的2个目标
3. 安装
  3.1. 版本要求
  3.2. 兼容性
  3.3. 从pypi安装
  3.4. 从源码安装
4. 快速开始
  4.1. 折线 (Line)
  4.2. 索引从0开始
  4.3. 从0到100
  4.4. 设定现金
  4.5. 加入交易数据
  4.6. 第一个策略
  4.7. 给策略加点逻辑
  不光有买入,还得有卖出
  4.9. 经纪人说:手续费呢?
  4.10. 自定义策略:技术指标参数
  4.11. 添加技术指标
  4.12. 可视化:绘图
  4.13. 参数调优
5. 一些概念
  5.1. 开始之前
  5.2. 传递交易数据
    5.2.1. 交易数据快捷访问
    5.2.2. 省略交易数据
    5.2.3. 一切皆是数据源
  5.3. 参数
  5.4. Lines(线群)
    5.4.1. Lines(线群)声明
    5.4.2. 访问交易数据中的lines(线群)
    5.4.3. 线的⻓度
    5.4.4. 线和参数的继承
  5.5. 索引0和-1
  5.6. 切片
    5.6.1. 获取切片
  5.7. 线的延迟索引
  5.8. 线(群)的耦合
  操作符构造对象
  2.2. backtrader的运行流程
```

```
# 如果已经持仓, 且当前交易数据量在买入后5个单位后
            if len(self) >= (self.bar executed + 5):
                 # 全部卖出
                 self.log('卖出单, %.2f' % self.dataclose[0])
                 # 跟踪订单避免重复
                 self.order = self.sell()
if _name == ' main:
      # 创建Cerebro引擎
      cerebro = bt.Cerebro()
     # Cerebro引擎在后台创建broker(经纪人), 系统默认资金量为10000
      # 为Cerebro引擎添加策略
      cerebro.addstrategy(TestStrategy)
     # 获取当前运行脚本所在目录
      modpath = os.path.dirname(os.path.abspath(sys.argv[0]))
      # 拼接加载路径
     datapath = os.path.join(modpath, '../. /datas/orcl-1995-2014.txt') # 创建交易数据集
      data = bt.feeds.YahooFinanceCSVData(
         dataname=datapath,
          # 数据必须⼤于fromdate
          fromdate=datetime.datetime(2000, 1, 1),
          # 数据必须⼩于todate
          todate=datetime.datetime(2000, 12, 31),
          reverse=False)
      # 加载交易数据
      cerebro.adddata(data)
      # 设置投资⾦额100000.0
      cerebro.broker.setcash(100000.0)
      # 设置佣⾦为0.001,除以100去掉%号
      cerebro.broker.setcommission(commission=0.001)
```

```
 # 引擎运⾏前打印期出资⾦
 print('组合期初资⾦: %.2f' % cerebro.broker.getvalue())
 cerebro.run()
 # 引擎运⾏后打期末资⾦
 print('组合期末资⾦: %.2f' % cerebro.broker.getvalue())
```
#### 运行后输出

else:

```
组合期初资⾦: 100000.00
2000-01-03T00:00:00, Close, 27.85
2000-01-04T00:00:00, Close, 25.39
2000-01-05T00:00:00, Close, 24.05
2000-01-05T00:00:00, 买⼊单, 24.05
2000-01-06T00:00:00, 已买⼊, 价格: 23.61, 费⽤: 23.61, 佣⾦ 0.02
2000-01-06T00:00:00, Close, 22.63
2000-01-07T00:00:00, Close, 24.37
2000-01-10T00:00:00, Close, 27.29
2000-01-11T00:00:00, Close, 26.49
2000-01-12T00:00:00, Close, 24.90
2000-01-13T00:00:00, Close, 24.77
2000-01-13T00:00:00, 卖出单, 24.77
2000-01-14T00:00:00, 已卖出, 价格: 25.70, 费⽤: 25.70, 佣⾦ 0.03
2000-01-14T00:00:00, 操作利润, ⽑利润 2.09, 净利润 2.04
2000-01-14T00:00:00, Close, 25.18
...
...
...
2000-12-15T00:00:00, 卖出单, 26.93
2000-12-18T00:00:00, 已卖出, 价格: 28.29, 费⽤: 28.29, 佣⾦ 0.03
2000-12-18T00:00:00, 操作利润, ⽑利润 -0.06, 净利润 -0.12
2000-12-18T00:00:00, Close, 30.18
2000-12-19T00:00:00, Close, 28.88
2000-12-20T00:00:00, Close, 26.88
2000-12-20T00:00:00, 买⼊单, 26.88
2000-12-21T00:00:00, 已买⼊, 价格: 26.23, 费⽤: 26.23, 佣⾦ 0.03
2000-12-21T00:00:00, Close, 27.82
```
#### 2021/12/20 下午1:36 Backtrader官方文档中文翻译

```
Table of Content
1. 声明
2. 介绍
  2.1. backtrader的2个目标
3. 安装
  3.1. 版本要求
  3.2. 兼容性
  3.3. 从pypi安装
  3.4. 从源码安装
4. 快速开始
  4.1. 折线 (Line)
  4.2. 索引从0开始
  4.3. 从0到100
  4.4. 设定现金
  4.5. 加入交易数据
  4.6. 第一个策略
  4.7. 给策略加点逻辑
  不光有买入,还得有卖出
  4.9. 经纪人说:手续费呢?
  4.10. 自定义策略:技术指标参数
  4.11. 添加技术指标
  4.12. 可视化:绘图
  4.13. 参数调优
5. 一些概念
  5.1. 开始之前
  5.2. 传递交易数据
    5.2.1. 交易数据快捷访问
    5.2.2. 省略交易数据
    5.2.3. 一切皆是数据源
  5.3. 参数
  5.4. Lines(线群)
    5.4.1. Lines(线群)声明
    5.4.2. 访问交易数据中的lines(线群)
    5.4.3. 线的⻓度
    5.4.4. 线和参数的继承
  5.5. 索引0和-1
  5.6. 切片
    5.6.1. 获取切片
  5.7. 线的延迟索引
  5.8. 线(群)的耦合
  操作符构造对象
  2.2. backtrader的运行流程
```
2000-12-22T00:00:00, Close, 30.06 2000-12-26T00:00:00, Close, 29.17 2000-12-27T00:00:00, Close, 28.94 2000-12-28T00:00:00, Close, 29.29 2000-12-29T00:00:00, Close, 27.41 2000-12-29T00:00:00, 卖出单, 27.41 组合期末资⾦: 100016.98 天哪!竟然还是盈利。 在继续之前,让我们看看这些带有盈亏的操作。

2000-01-14T00:00:00, 操作利润, ⽑利润 2.09, 净利润 2.04 ■ 10−02−07T00:00:00, 操作利润, 毛利润 3.68, 净利润 3.63 2000-02-28T00:00:00, 操作利润, ⽑利润 4.48, 净利润 4.42 2000-03-13T00:00:00, 操作利润, ⽑利润 3.48, 净利润 3.41 ■<br>■ 2000-03-22T00:00:00,操作利润,毛利润 -0.41, 净利润 -0.49 2000-04-07T00:00:00, 操作利润, ⽑利润 2.45, 净利润 2.37 ■<br>2010-04-20T00:00:00, 操作利润, 毛利润 -1.95, 净利润 -2.02→ 2000-05-02T00:00:00, 操作利润, ⽑利润 5.46, 净利润 5.39 0-05-11T00:00:00, 操作利润, 毛利润 -3.74, 净利润 -3.81 2000-05-30T00:00:00, 操作利润, ⽑利润 -1.46, 净利润 -1.53 2000-07-05T00:00:00, 操作利润, ⽑利润 -1.62, 净利润 -1.69 2000-07-14T00:00:00, 操作利润, ⽑利润 2.08, 净利润 2.01 | 2000-07-28T00:00:00, 操作利润, 毛利润 0.14, 净利润 0.07 2000-08-08T00:00:00, 操作利润, ⽑利润 4.36, 净利润 4.29 2000-08-21T00:00:00, 操作利润, ⽑利润 1.03, 净利润 0.95 2000-09-15T00:00:00, 操作利润, ⽑利润 -4.26, 净利润 -4.34 2000-09-27T00:00:00, 操作利润, ⽑利润 1.29, 净利润 1.22 0-10-13T00:00:00, 操作利润, 毛利润 -2.98, 净利润 -3.04 2000-10-26T00:00:00, 操作利润, ⽑利润 3.01, 净利润 2.95 2000-11-06T00:00:00, 操作利润, ⽑利润 -3.59, 净利润 -3.65 2000-11-16T00:00:00, 操作利润, ⽑利润 1.28, 净利润 1.23 2000-12-01T00:00:00, 操作利润, ⽑利润 2.59, 净利润 2.54 0-12-18T00:00:00, 操作利润, 毛利润 -0.06, 净利润 -0.12

> 净收益加起来是:15.83 但系统最后的余额是:100016.98 很明显 15.83 不等于 16.98。其实没错, 益指的是已经落到口袋里的钱。

差异的原因是,最后一天还持有头寸。其实卖单已经发出去了,但还没来得及执行。Broker净 收益率是按照2000-12-29收盘价算的。实际应该按下⼀个交易⽇2001-01-02价格算。

```
2001-01-02T00:00:00, 已卖出, 价格: 27.87, 费⽤: 27.87, 佣⾦ 0.03
2001-01-02T00:00:00, 操作利润, ⽑利润 1.64, 净利润 1.59
2001-01-02T00:00:00, Close, 24.87
2001-01-02T00:00:00, 买⼊单, 24.87
组合期末资⾦: 100017.41
```
加起来之前的净收益:5.83 + 1.59 = 17.42,这个净收益率17.42和最后的余额100017.41就对上了 (忽略⼩数点误差)。

# <span id="page-10-0"></span>**4.10.** ⾃定义策略**:**技术指标参数

在实战中, 一般不将参数写死到策略中。Parameters(参数)就是用来处理这个的。 参数的定义 像这样:

```
# 参数的定义像这样:
```
params =  $(('myparam', 27), ('exitbars', 5),')$ 

这个 tuple 嵌套看着不方便, 格式化一下:

```
params = (
     ('myparam', 27),
     ('exitbars', 5),
)
```
将策略添加到引擎的时候,可以指定刚才定义的参数:

# 指定参数 cerebro.addstrategy(TestStrategy, myparam=20, exitbars=7)

```
Table of Content
1. 声明
2. 介绍
  2.1. backtrader的2个目标
3. 安装
  3.1. 版本要求
  3.2. 兼容性
  3.3. 从pypi安装
  3.4. 从源码安装
4. 快速开始
  4.1. 折线 (Line)
  4.2. 索引从0开始
  4.3. 从0到100
  4.4. 设定现金
  4.5. 加入交易数据
  4.6. 第一个策略
  4.7. 给策略加点逻辑
  不光有买入,还得有卖出
  4.9. 经纪人说:手续费呢?
  4.10. 自定义策略:技术指标参数
  4.11. 添加技术指标
  4.12. 可视化:绘图
  4.13. 参数调优
5. 一些概念
  5.1. 开始之前
  5.2. 传递交易数据
    5.2.1. 交易数据快捷访问
    5.2.2. 省略交易数据
    5.2.3. 一切皆是数据源
  5.3. 参数
  5.4. Lines(线群)
    5.4.1. Lines(线群)声明
    5.4.2. 访问交易数据中的lines(线群)
    5.4.3. 线的⻓度
    5.4.4. 线和参数的继承
  5.5. 索引0和-1
  5.6. 切片
    5.6.1. 获取切片
  5.7. 线的延迟索引
  5.8. 线(群)的耦合
  操作符构造对象
  2.2. backtrader的运行流程
```
注意: 下面的 setsizing 方法已经被弃用。这里还保留是因为还有一些老示例在用。方法已改

为下面这种: cerebro.addsizer(bt.sizers.FixedSize, stake=10) 请参考 sizers 章节。

略类中使用买卖数量参数很容易,它们被保存在"params"参数里。例如,参数已经传入,在 策略类⾥的 **init** ⽅法中这样调⽤就可以了:

```
,<br>k据传入的参加设置买卖数量
self.sizer.setsizing(self.params.stake)
```
以直接将买卖数量传入buy和sell方法。 卖出的逻辑改为:

2.经持有,可以卖出了 len(self) >= (self.bar\_executed + self.params.exitbars)

```
代码修改为:
```

```
ort datetime #ort os.path # 路径管理
ort sys # 获取当前运行脚本的路径 (in argv[0])
```

```
| #\\backtrader框架
    ort backtrader as bt
```

```
\frac{1}{2} 策略继承bt.Strategy
ss TestStrategy(bt.Strategy):
  params = (
      # 持仓够5个单位就卖出
      ('exitbars', 5),
```

```
 )
```

```
 def log(self, txt, dt=None):
    # 记录策略的执行日志
     dt = dt or self.datas[0].datetime.date(0)
     print('%s, %s' % (dt.isoformat(), txt))
```

```
def __init__(self):# 保存收盘价的引用
    self.dataclose = self.datas[0].close
    # 跟踪挂单
    self.order = None
   # 买入价格和手续费
    self.buyprice = None
    self.buycomm = None
```

```
# 订单状态通知, 买入卖出都是下单
 def notify_order(self, order):
    if order.status in [order.Submitted, order.Accepted]:
       # broker 提交/接受了, 买/卖订单则什么都不做
        return
```

```
 # 检查⼀个订单是否完成
 # 注意: 当资⾦不⾜时,broker会拒绝订单
```

```
 if order.status in [order.Completed]:
     if order.isbuy():
         self.log(
```

```
'已买入, 价格: %.2f, 费用: %.2f, 佣金 %.2f' %
 (order.executed.price,
 order.executed.value,
 order.executed.comm))
```

```
 self.buyprice = order.executed.price
    self.buycomm = order.executed.comm
 elif order.issell():
   self.log('已卖出, 价格: %.2f, 费用: %.2f, 佣金 %.2f' %
              (order.executed.price,
              order.executed.value,
               order.executed.comm))
 # 记录当前交易数量
self.bar executed = len(self)
```

```
elif order.status in [order.Canceled, order.Margin, order.Rejected]:
    self.log('订单取消/保证⾦不⾜/拒绝')
```

```
 # 其他状态记录为:⽆挂起订单
 self.order = None
```

```
Table of Content
1. 声明
2. 介绍
  2.1. backtrader的2个目标
3. 安装
  3.1. 版本要求
  3.2. 兼容性
  3.3. 从pypi安装
  3.4. 从源码安装
4. 快速开始
  4.1. 折线 (Line)
  4.2. 索引从0开始
  4.3. 从0到100
  4.4. 设定现金
  4.5. 加入交易数据
  4.6. 第一个策略
  4.7. 给策略加点逻辑
  不光有买入,还得有卖出
  4.9. 经纪人说:手续费呢?
  4.10. 自定义策略:技术指标参数
  4.11. 添加技术指标
  4.12. 可视化:绘图
  4.13. 参数调优
5. 一些概念
  5.1. 开始之前
  5.2. 传递交易数据
    5.2.1. 交易数据快捷访问
    5.2.2. 省略交易数据
    5.2.3. 一切皆是数据源
  5.3. 参数
  5.4. Lines(线群)
    5.4.1. Lines(线群)声明
    5.4.2. 访问交易数据中的lines(线群)
    5.4.3. 线的⻓度
    5.4.4. 线和参数的继承
  5.5. 索引0和-1
  5.6. 切片
    5.6.1. 获取切片
  5.7. 线的延迟索引
  5.8. 线(群)的耦合
  5 9 通过操作符构造对象
  2.2. backtrader的运行流程
```

```
# 交易状态通知, 一买一卖算交易
def notify trade(self, trade):
     if not trade.isclosed:
         return
     self.log('交易利润, ⽑利润 %.2f, 净利润 %.2f' %
              (trade.pnl, trade.pnlcomm))
 def next(self):
     # 记录收盘价
     self.log('Close, %.2f' % self.dataclose[0])
     # 如果有订单正在挂起,不操作
     if self.order:
         return
    # 如果没有持仓则买入
     if not self.position:
         # 今天的收盘价 < 昨天收盘价
         if self.dataclose[0] < self.dataclose[-1]:
             # 昨天收盘价 < 前天的收盘价
             if self.dataclose[-1] < self.dataclose[-2]:
                # \Psi \lambdaself.log('买入单, %.2f' % self.dataclose[0])
                 # 跟踪订单避免重复
                self. order = self.buv() else:
        # 如果已经持仓, 且当前交易数据量在买入后5个单位后
         # 此处做了更新将5替换为参数
         if len(self) >= (self.bar_executed + self.params.exitbars):
             # 全部卖出
            self.log('卖出单, %.2f' % self.dataclose[0])
            # 跟踪订单避免重复
             self.order = self.sell()
\frac{1}{\text{name}} == \frac{1}{\text{main}} :
 # 创建Cerebro引擎
 cerebro = bt.Cerebro()
 # Cerebro引擎在后台创建broker(经纪⼈),系统默认资⾦量为10000
 # 为Cerebro引擎添加策略
 cerebro.addstrategy(TestStrategy)
# 获取当前运行脚本所在目录
 modpath = os.path.dirname(os.path.abspath(sys.argv[0]))
 # 拼接加载路径
 datapath = os.path.join(modpath, '../../datas/orcl-1995-2014.txt')
 # 创建交易数据集
 data = bt.feeds.YahooFinanceCSVData(
     dataname=datapath,
     # 数据必须⼤于fromdate
     fromdate=datetime.datetime(2000, 1, 1),
     # 数据必须⼩于todate
     todate=datetime.datetime(2000, 12, 31),
     reverse=False)
 # 加载交易数据
 cerebro.adddata(data)
# 设置投资余额1000000.0
 cerebro.broker.setcash(1000000.0)
# 每笔交易使用固定交易量
 cerebro.addsizer(bt.sizers.FixedSize, stake=10)
 # 设置佣⾦为0.001,除以100去掉%号
 cerebro.broker.setcommission(commission=0.001)
# 引擎运行前打印期出资金
 print('组合期初资⾦: %.2f' % cerebro.broker.getvalue())
 cerebro.run()
 # 引擎运⾏后打期末资⾦
 print('组合期末资⾦: %.2f' % cerebro.broker.getvalue())
```

```
Table of Content
1. 声明
2. 介绍
  2.1. backtrader的2个目标
3. 安装
  3.1. 版本要求
  3.2. 兼容性
  3.3. 从pypi安装
  3.4. 从源码安装
4. 快速开始
  4.1. 折线(Line)
  4.2. 索引从0开始
  4.3. 从0到100
  4.4. 设定现金
  4.5. 加入交易数据
  4.6. 第一个策略
  4.7. 给策略加点逻辑
  不光有买入,还得有卖出
  4.9. 经纪人说:手续费呢?
  4.10. 自定义策略:技术指标参数
  4.11. 添加技术指标
  4.12. 可视化:绘图
  4.13. 参数调优
5. 一些概念
  5.1. 开始之前
  5.2. 传递交易数据
    5.2.1. 交易数据快捷访问
    5.2.2. 省略交易数据
    5.2.3. 一切皆是数据源
  5.3. 参数
  5.4. Lines(线群)
    5.4.1. Lines(线群)声明
    5.4.2. 访问交易数据中的lines(线群)
    5.4.3. 线的⻓度
    5.4.4. 线和参数的继承
  5.5. 索引0和-1
  5.6. 切片
    5.6.1. 获取切片
  5.7. 线的延迟索引
  5.8. 线(群)的耦合
  操作符构造对象
  2.2. backtrader的运行流程
```

```
■ 细合期初资金: 1000000.00
   2000-01-03T00:00:00, Close, 27.85
      2000-01-04T00:00:00, Close, 25.39
      2000-01-05T00:00:00, Close, 24.05
      0-01-05T00:00:00,  2000-01-06T00:00:00, 已买⼊, 交易量 10, 价格: 23.61, 费⽤: 236.10, 佣⾦ 0.24
  2000-01-06T00:00:00, Close, 22.63
    ...
    ...
    ...
    2000-12-20T00:00:00, 买⼊单, 26.88
    2000-12-21T00:00:00, 已买⼊, 交易量 10, 价格: 26.23, 费⽤: 262.30, 佣⾦ 0.26
      0-12-21T00:00:00, Close, 27.82
    2000-12-22T00:00:00, Close, 30.06
    0-12-26T00:00:00, Close, 29.17
      2000-12-27T00:00:00, Close, 28.94
      2000-12-28T00:00:00, Close, 29.29
      0-12-29T00:00:00. Close, 27.41
      2000-12-29T00:00:00, 卖出单, 27.41
组合期末资⾦: 100169.80
```
显示改变已生效,输出中显示了买卖数量。 买卖数量改为了原来的10倍,盈亏也变为了原来 的10倍,变为了169.80 。

# <span id="page-13-0"></span>**4.11.** 添加技术指标

我提到过indicators(技术指标), 下一步就该添加他们了, 要做的肯定比"三连跌"这种复杂 借用PyAlgoTrade这个框架的一个使用移动平均线的例子:

收盘价高于平均价的时候,以市价买入 持有仓位的时候,如果收盘价低于平均价,卖出 只有一个待执行的订单

⼤多数代码不⽤改变,在 **init** ⽅法中加⼊移动平均线的实例化:

```
# 加入移动平均线
```
运行后的输出为:

self.sma = bt.indicators.MovingAverageSimple(self.datas[0], period=self.params.maperiod)

当然买⼊卖出的逻辑依赖平均价,具体代码如下。

注意: 起始金额为1000元, 无手续费, 这和 PyAlgoTrade 保持一致。

```
import datetime # 
import os.path # 路径管理
import sys # 获取当前运⾏脚本的路径 (in argv[0])
```

```
#导⼊backtrader框架
import backtrader as bt
```

```
# 创建策略继承bt.Strategy
class TestStrategy(bt.Strategy):
    params = (
       # 均线参数设置15天, 15日均线
```
 ('maperiod', 15), ) def log(self, txt, dt=None):

```
# 记录策略的执行日志
 dt = dt or self.datas[0].datetime.date(0)
 print('%s, %s' % (dt.isoformat(), txt))
```

```
 def __init__(self):
   # 保存收盘价的引用
    self.dataclose = self.datas[0].close
    # 跟踪挂单
    self.order = None
   # 买入价格和手续费
    self.buyprice = None
```
self.buycomm = None

```
2021/12/20 下午1:37 Backtrader官方文档中文翻译
```

```
Table of Content
1. 声明
2. 介绍
  2.1. backtrader的2个目标
3. 安装
  3.1. 版本要求
  3.2. 兼容性
  3.3. 从pypi安装
  3.4. 从源码安装
4. 快速开始
  4.1. 折线 (Line)
  4.2. 索引从0开始
  4.3. 从0到100
  4.4. 设定现金
  4.5. 加入交易数据
  4.6. 第一个策略
  4.7. 给策略加点逻辑
  不光有买入,还得有卖出
  4.9. 经纪人说:手续费呢?
  4.10. 自定义策略:技术指标参数
  4.11. 添加技术指标
  4.12. 可视化:绘图
  4.13. 参数调优
5. 一些概念
  5.1. 开始之前
  5.2. 传递交易数据
    5.2.1. 交易数据快捷访问
    5.2.2. 省略交易数据
    5.2.3. 一切皆是数据源
  5.3. 参数
  5.4. Lines(线群)
    5.4.1. Lines(线群)声明
    5.4.2. 访问交易数据中的lines(线群)
    5.4.3. 线的⻓度
    5.4.4. 线和参数的继承
  5.5. 索引0和-1
  5.6. 切片
    5.6.1. 获取切片
  5.7. 线的延迟索引
  5.8. 线(群)的耦合
  5 9 通过操作符构造对象
  2.2. backtrader的运行流程
```
## # 加入均线指标 self.sma = bt.indicators.SimpleMovingAverage(self.datas[0], period=self.params.m # 订单状态通知, 买入卖出都是下单 def notify\_order(self, order): if order.status in [order.Submitted, order.Accepted]: # broker 提交/接受了, 买/卖订单则什么都不做 return # 检查⼀个订单是否完成 # 注意: 当资⾦不⾜时,broker会拒绝订单 if order.status in [order.Completed]: if order.isbuy(): self.log( '已买入, 价格: %.2f, 费用: %.2f, 佣金 %.2f' % (order.executed.price, order.executed.value, order.executed.comm)) self.buyprice = order.executed.price self.buycomm = order.executed.comm elif order.issell(): self.log('已卖出, 价格: %.2f, 费用: %.2f, 佣金 %.2f' % (order.executed.price, order.executed.value, order.executed.comm)) # 记录当前交易数量 self.bar\_executed = len(self) elif order.status in [order.Canceled, order.Margin, order.Rejected]: self.log('订单取消/保证⾦不⾜/拒绝') # 其他状态记录为:⽆挂起订单 self.order = None # 交易状态通知, 一买一卖算交易 def notify trade(self, trade): if not trade.isclosed: return self.log('交易利润, ⽑利润 %.2f, 净利润 %.2f' % (trade.pnl, trade.pnlcomm)) def next(self): # 记录收盘价 self.log('Close, %.2f' % self.dataclose[0]) # 如果有订单正在挂起,不操作 if self.order: return # 如果没有持仓则买入 if not self.position: # 今天的收盘价在均线价格之上 if self.dataclose[0] > self.sma[0]: # 买入 self.log('买入单, %.2f' % self.dataclose[0]) # 跟踪订单避免重复 self.order = self.buy() else: # 如果已经持仓,收盘价在均线价格之下 if self.dataclose[0] < self.sma[0]: # 全部卖出 self.log('卖出单, %.2f' % self.dataclose[0]) # 跟踪订单避免重复 self.order = self.sell()  $if __name__ == '__main__':$  # 创建Cerebro引擎 cerebro = bt.Cerebro() # Cerebro引擎在后台创建broker(经纪⼈),系统默认资⾦量为10000 # 为Cerebro引擎添加策略 cerebro.addstrategy(TestStrategy)

# 获取当前运行脚本所在目录

```
Table of Content
1. 声明
2. 介绍
  2.1. backtrader的2个目标
3. 安装
  3.1. 版本要求
  3.2. 兼容性
  3.3. 从pypi安装
  3.4. 从源码安装
4. 快速开始
  4.1. 折线 (Line)
  4.2. 索引从0开始
  4.3. 从0到100
  4.4. 设定现金
  4.5. 加入交易数据
  4.6. 第一个策略
  4.7. 给策略加点逻辑
  不光有买入,还得有卖出
  4.9. 经纪人说:手续费呢?
  4.10. 自定义策略:技术指标参数
  4.11. 添加技术指标
  4.12. 可视化:绘图
  4.13. 参数调优
5. 一些概念
  5.1. 开始之前
  5.2. 传递交易数据
    5.2.1. 交易数据快捷访问
    5.2.2. 省略交易数据
    5.2.3. 一切皆是数据源
  5.3. 参数
  5.4. Lines(线群)
    5.4.1. Lines(线群)声明
    5.4.2. 访问交易数据中的lines(线群)
    5.4.3. 线的⻓度
    5.4.4. 线和参数的继承
  5.5. 索引0和-1
  5.6. 切片
    5.6.1. 获取切片
  5.7. 线的延迟索引
  5.8. 线(群)的耦合
  操作符构造对象
  2.2. backtrader的运行流程
```
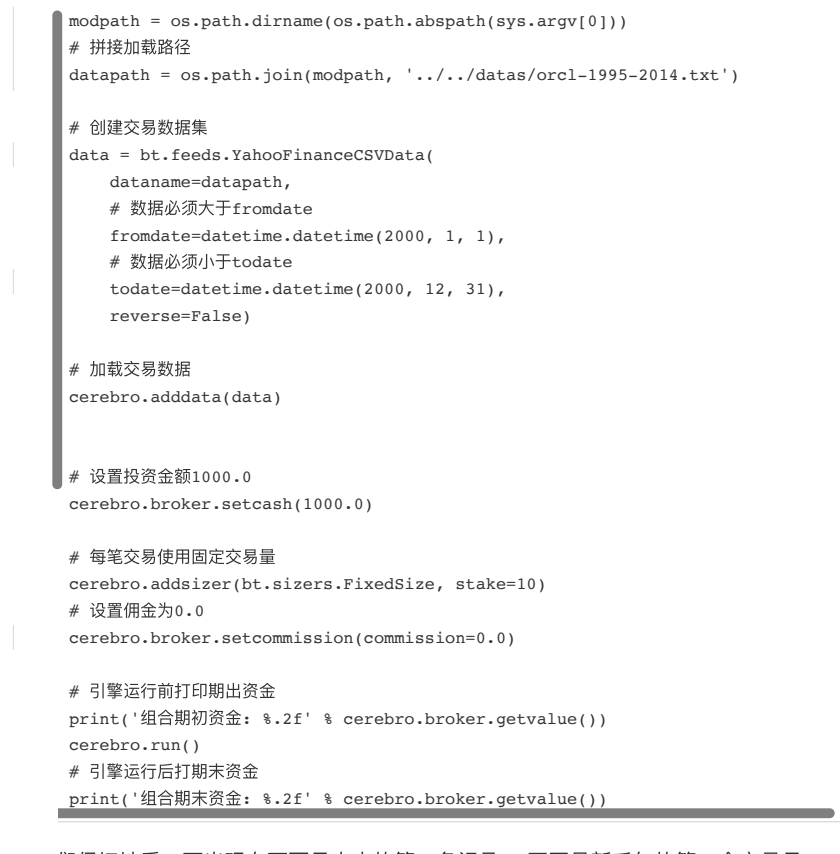

让我们仔细地看⼀下出现在下⾯⽇志中的第⼀条记录: 不再是新千年的第⼀个交易⽇2000-01-03 变成了2000-01-24, 怎么回事呢? 是因为, 框架根据新代码做出了改变: 在策略中我们加入 动平均技术指标。 移动平均需要有个均线周期参数,程序根据这个参数回看计算前边的X条价 据然后进行开仓判断,例子中周期是15。 2000-01-24就是第15天 backtrader 框架假定策略加 个技术指标是有正当理由的, 比如做开平仓的决策。 框架不会在数据没到位的时候就进行下 。 在技术指标产生第一条数据之后,next方法第一个被调用。 在示例中只有一个技术指标, 其实策略⽀持添加多个技术指标。

#### 运行后的输出为:

```
组合期初资⾦: 1000.00
2000-01-24T00:00:00, Close, 25.55
2000-01-25T00:00:00, Close, 26.61
2000-01-25T00:00:00, 买⼊单, 26.61
2000-01-26T00:00:00, 已买⼊, 数量 10, 价格: 26.76, 费⽤: 267.60, 佣⾦ 0.00
2000-01-26T00:00:00, Close, 25.96
2000-01-27T00:00:00, Close, 24.43
2000-01-27T00:00:00, 卖出单, 24.43
2000-01-28T00:00:00, 已卖出, 数量 10, 价格: 24.28, 费⽤: 242.80, 佣⾦ 0.00
2000-01-28T00:00:00, 操作利润, ⽑利润 -24.80, 净利润 -24.80
2000-01-28T00:00:00, Close, 22.34
2000-01-31T00:00:00, Close, 23.55
2000-02-01T00:00:00, Close, 25.46
2000-02-02T00:00:00, Close, 25.61
2000-02-02T00:00:00, 买⼊单, 25.61
2000-02-03T00:00:00, 已买⼊, 数量 10, 价格: 26.11, 费⽤: 261.10, 佣⾦ 0.00
...
...
...
2000-12-20T00:00:00, 卖出单, 26.88
2000-12-21T00:00:00, 已卖出, 数量 10, 价格: 26.23, 费⽤: 262.30, 佣⾦ 0.00
2000-12-21T00:00:00, 操作利润, ⽑利润 -20.60, 净利润 -20.60
2000-12-21T00:00:00, Close, 27.82
2000-12-21T00:00:00, 买⼊单, 27.82
2000-12-22T00:00:00, 已买⼊, 数量 10, 价格: 28.65, 费⽤: 286.50, 佣⾦ 0.00
2000-12-22T00:00:00, Close, 30.06
2000-12-26T00:00:00, Close, 29.17
2000-12-27T00:00:00, Close, 28.94
2000-12-28T00:00:00, Close, 29.29
2000-12-29T00:00:00, Close, 27.41
2000-12-29T00:00:00, 卖出单, 27.41
组合期末资⾦: 973.90
```
### 2021/12/20 下午1:37 Backtrader官方文档中文翻译

·个盈利系统被改变之后开始亏损了,还是在手续费率设置为0的情况下。看来简单添加一个技术 指标并不是万能的。

注意: 同样的交易逻辑和数据,和PyAlgoTrade输出的结果并不完全⼀致,当然只是轻微不 ┃ 一致。最可疑的原因是因为: 小数点 处理"调整后价格"(分红、拆股后调整)时, AlgoTrade并不对小数点进行四舍五入。在对价格进行调整后,backtrader的数据引擎将  $a$ hoo价格数据的价格小数点缩减到2位。虽然输出看起来差不多,但积少成多结果就不同 ▌。 将价格小数点缩减到2位是合理的,一般交易所只允许价格保留小数点后面2位。

1.8.11.99 版本开始, backtrader的Yahoo数据引擎可以设置是否做小数点位数保留, 还可 以设置保留多少位。

# <span id="page-16-0"></span>**4.12.** 可视化**:**绘图

日志虽然能看到细节,但人们还是喜欢看可视化的东西,所以有必要将结果绘制成图表。 绘 容易使用,只需添加一行代码:

```
| # 绘制图像
```
ebro.plot()

代码要放在 cerebro.run() 之后。 为方便使用,框架做了下面这些自动化的事情: 将添加第二 数移动平均线,默认将使用数据进行绘制(就像第1条)。 将添加第三条加权移动平均线, 在 区域绘制(也许看起来不合理)。 将添加一条Stochastic(慢),使用默认参数。 将添加一 ACD,使用默认参数。 将添加一条RSI指标,使用默认参数。 将添加一条RSI指标的简单移动 线,使用默认参数(将和RSI一起被绘制)。 将添加一条ATR指标,修改了默认参数以避免被 绘制。

添加的这些指标,等于在策略类的 **init** 方法中添加了以下语句:

```
# 需要绘制的指标
```

```
indicators.ExponentialMovingAverage(self.datas[0], period=25)
bt.indicators.WeightedMovingAverage(self.datas[0], period=25).subplot = True
bt.indicators.StochasticSlow(self.datas[0])
bt.indicators.MACDHisto(self.datas[0])
rsi = bt.indicators.RSI(self.datas[0])
bt.indicators.SmoothedMovingAverage(rsi, period=10)
bt.indicators.ATR(self.datas[0]).plot = False
```
注意: 即使指标没有被显式地声明为成员变量 (如 self.sma = MovingAverageSimple...), 它们还是会被自动注册到策略类中,并影响开始执行 next 的最小周期,而且会被绘制。 在例 子中,只有RSI的指标被赋予了一个rsi的变量,供后边为它创建移动平均线使用。

现在程序变成了这样:

```
import datetime # 
import os.path # 路径管理
import sys # 获取当前运⾏脚本的路径 (in argv[0])
#导⼊backtrader框架
import backtrader as bt
# 创建策略继承bt.Strategy
class TestStrategy(bt.Strategy):
    params = (
       # 均线参数设置15天, 15日均线
        ('maperiod', 15),
     )
    def log(self, txt, dt=None):
       # 记录策略的执行日志
       dt = dt or self.datas[0].datetime.date(0)
        print('%s, %s' % (dt.isoformat(), txt))
   def __ init (self):
        # 保存收盘价的引用
        self.dataclose = self.datas[0].close
        # 跟踪挂单
        self.order = None
```

```
Table of Content
1. 声明
2. 介绍
  2.1. backtrader的2个目标
3. 安装
  3.1. 版本要求
  3.2. 兼容性
  3.3. 从pypi安装
  3.4. 从源码安装
4. 快速开始
  4.1. 折线 (Line)
  4.2. 索引从0开始
  4.3. 从0到100
  4.4. 设定现金
  4.5. 加入交易数据
  4.6. 第一个策略
  4.7. 给策略加点逻辑
  不光有买入,还得有卖出
  4.9. 经纪人说:手续费呢?
  4.10. 自定义策略:技术指标参数
  4.11. 添加技术指标
  4.12. 可视化:绘图
  4.13. 参数调优
5. 一些概念
  5.1. 开始之前
  5.2. 传递交易数据
    5.2.1. 交易数据快捷访问
    5.2.2. 省略交易数据
    5.2.3. 一切皆是数据源
  5.3. 参数
  5.4. Lines(线群)
    5.4.1. Lines(线群)声明
    5.4.2. 访问交易数据中的lines(线群)
    5.4.3. 线的⻓度
    5.4.4. 线和参数的继承
  5.5. 索引0和-1
  5.6. 切片
    5.6.1. 获取切片
  5.7. 线的延迟索引
  5.8. 线(群)的耦合
  5 9 通过操作符构造对象
  2.2. backtrader的运行流程
```
# 买入价格和手续费 self.buyprice = None self.buycomm = None # 加入均线指标 self.sma = bt.indicators.SimpleMovingAverage(self.datas[0], period=self.params.m # 绘制图形时候用到的指标 bt.indicators.ExponentialMovingAverage(self.datas[0], period=25) bt.indicators.WeightedMovingAverage(self.datas[0], period=25,subplot=True) bt.indicators.StochasticSlow(self.datas[0]) bt.indicators.MACDHisto(self.datas[0]) rsi = bt.indicators.RSI(self.datas[0]) bt.indicators.SmoothedMovingAverage(rsi, period=10) bt.indicators.ATR(self.datas[0], plot=False) # 订单状态通知, 买入卖出都是下单 def notify\_order(self, order): if order.status in [order.Submitted, order.Accepted]: # broker 提交/接受了, 买/卖订单则什么都不做 return # 检查⼀个订单是否完成 # 注意: 当资⾦不⾜时,broker会拒绝订单 if order.status in [order.Completed]: if order.isbuy(): self.log( '已买入, 价格: %.2f, 费用: %.2f, 佣金 %.2f' % (order.executed.price, order.executed.value, order.executed.comm)) self.buyprice = order.executed.price self.buycomm = order.executed.comm elif order.issell(): self.log('已卖出, 价格: %.2f, 费用: %.2f, 佣金 %.2f' % (order.executed.price, order.executed.value, order.executed.comm)) # 记录当前交易数量 self.bar executed = len(self) elif order.status in [order.Canceled, order.Margin, order.Rejected]: self.log('订单取消/保证⾦不⾜/拒绝') # 其他状态记录为: 无挂起订单 self.order = None # 交易状态通知, 一买一卖算交易 def notify trade(self, trade): if not trade.isclosed: return self.log('交易利润, 毛利润 %.2f, 净利润 %.2f' % (trade.pnl, trade.pnlcomm)) def next(self): # 记录收盘价 self.log('Close, %.2f' % self.dataclose[0]) # 如果有订单正在挂起,不操作 if self.order: return # 如果没有持仓则买入 if not self.position: # 今天的收盘价在均线价格之上 if self.dataclose[0] > self.sma[0]: # 买入 self.log('买入单, %.2f' % self.dataclose[0]) # 跟踪订单避免重复 self.order = self.buy() else: # 如果已经持仓,收盘价在均线价格之下 if self.dataclose[0] < self.sma[0]: # 全部卖出 self.log('卖出单, %.2f' % self.dataclose[0])

> # 跟踪订单避免重复 self.order = self.sell()

```
Table of Content
1. 声明
2. 介绍
  2.1. backtrader的2个目标
3. 安装
  3.1. 版本要求
  3.2. 兼容性
  3.3. 从pypi安装
  3.4. 从源码安装
4. 快速开始
  4.1. 折线 (Line)
  4.2. 索引从0开始
  4.3. 从0到100
  4.4. 设定现金
  4.5. 加入交易数据
  4.6. 第一个策略
  4.7. 给策略加点逻辑
  不光有买入,还得有卖出
  4.9. 经纪人说:手续费呢?
  4.10. 自定义策略:技术指标参数
  4.11. 添加技术指标
  4.12. 可视化:绘图
  4.13. 参数调优
5. 一些概念
  5.1. 开始之前
  5.2. 传递交易数据
    5.2.1. 交易数据快捷访问
    5.2.2. 省略交易数据
    5.2.3. 一切皆是数据源
  5.3. 参数
  5.4. Lines(线群)
    5.4.1. Lines(线群)声明
    5.4.2. 访问交易数据中的lines(线群)
    5.4.3. 线的⻓度
    5.4.4. 线和参数的继承
  5.5. 索引0和-1
  5.6. 切片
    5.6.1. 获取切片
  5.7. 线的延迟索引
  5.8. 线(群)的耦合
  操作符构造对象
  2.2. backtrader的运行流程
```

```
_name == ' main ': # 创建Cerebro引擎
  cerebro = bt.Cerebro()
 # Cerebro引擎在后台创建broker(经纪人), 系统默认资金量为10000
  # 为Cerebro引擎添加策略
  cerebro.addstrategy(TestStrategy)
  # 获取当前运⾏脚本所在⽬录
  modpath = os.path.dirname(os.path.abspath(sys.argv[0]))
  # 拼接加载路径
  datapath = os.path.join(modpath, '../../datas/orcl-1995-2014.txt')
  # 创建交易数据集
data = bt.feeds.YahooFinanceCSVData(
     dataname=datapath,
      # 数据必须⼤于fromdate
     fromdate=datetime.datetime(2000, 1, 1),
     # 数据必须⼩于todate
     todate=datetime.datetime(2000, 12, 31),
     reverse=False)
 # 加载交易数据
 cerebro.adddata(data)
 # 设置投资⾦额1000.0
 cerebro.broker.setcash(1000.0)
 # 每笔交易使⽤固定交易量
 cerebro.addsizer(bt.sizers.FixedSize, stake=10)
  # 设置佣⾦为0.0
 cerebro.broker.setcommission(commission=0.0)
 # 引擎运⾏前打印期出资⾦
  print('组合期初资⾦: %.2f' % cerebro.broker.getvalue())
  cerebro.run()
  # 引擎运⾏后打期末资⾦
  print('组合期末资⾦: %.2f' % cerebro.broker.getvalue())
```
## 执行后的输出结果为:

 # 绘制图像 cerebro.plot()

```
组合期初资⾦: 1000.00
2000-02-18T00:00:00, Close, 27.61
2000-02-22T00:00:00, Close, 27.97
2000-02-22T00:00:00, 买⼊单, 27.97
2000-02-23T00:00:00, 已买⼊, 数量 10, 价格: 28.38, 费⽤: 283.80, 佣⾦ 0.00
2000-02-23T00:00:00, Close, 29.73
...
...
...
2000-12-21T00:00:00, 买⼊单, 27.82
2000-12-22T00:00:00, 已买⼊, 数量 10, 价格: 28.65, 费⽤: 286.50, 佣⾦ 0.00
2000-12-22T00:00:00, Close, 30.06
2000-12-26T00:00:00, Close, 29.17
2000-12-27T00:00:00, Close, 28.94
2000-12-28T00:00:00, Close, 29.29
2000-12-29T00:00:00, Close, 27.41
2000-12-29T00:00:00, SELL CREATE, 27.41
组合期末资⾦: 981.00
```
虽然策略逻辑没有变,但回测结果却变了。这是由于bar的数量发生了变化。

注意: 前面提到过,框架会等待所有指标数据到位之后, 才会运行next函数。 在上例中, MACD是最后⼀个数据到位的指标(它的3条线都完成了输出)。 所以第⼀笔下单已经不是 2000年1⽉份了,⽽是2000年2⽉份末。

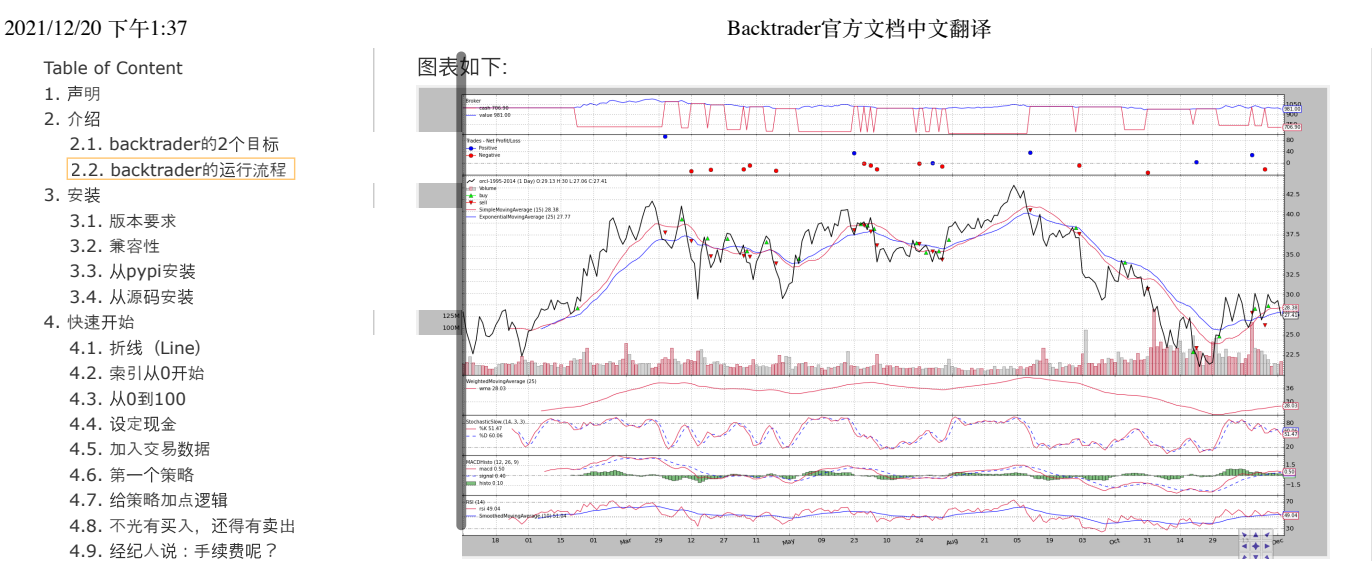

# <span id="page-19-0"></span>**4.13.** 参数调优

许多交易书籍都会说每个市场、每只股票(或期货等等)都有不同的节奏,也就是说没有⼀个参数 应所有。在之前的例子里,策略里使用的默认参数是15。这个参数可以被更换并进行测试, 以评估什么值更适合于市场。

∷意: 大量文献讨论了关于优化的优缺点。一般建议都会指向同一方向:不要过度优化。如 :策略不理想,而在拟合上下功夫,则可能产生一个在回测数据上非常优秀的参数,但这个 参数在将来表现可能并不好。

了代码,以测试移动平均线的最优周期参数。为保持清新,删除了所有买入、卖出的输出。 后的例子:

```
ort datetime #ort os.path # 路径管理
import sys # 获取当前运⾏脚本的路径 (in argv[0])
#导⼊backtrader框架
import backtrader as bt
# 创建策略继承bt.Strategy
class TestStrategy(bt.Strategy):
    params = (
       # 均线参数设置15天, 15日均线
        ('maperiod', 15),
        ('printlog', False),
   \lambda def log(self, txt, dt=None):
       # 记录策略的执行日志
        dt = dt or self.datas[0].datetime.date(0)
        print('%s, %s' % (dt.isoformat(), txt))
   def __ init (self):
       # 保存收盘价的引用
       self.dataclose = self.datas[0].close
        # 跟踪挂单
        self.order = None
       # 买入价格和手续费
        self.buyprice = None
        self.buycomm = None
       # 加入均线指标
        self.sma = bt.indicators.SimpleMovingAverage(self.datas[0], period=self.params.m
   # 订单状态通知, 买入卖出都是下单
    def notify_order(self, order):
        if order.status in [order.Submitted, order.Accepted]:
           # broker 提交/接受了, 买/卖订单则什么都不做
            return
        # 检查⼀个订单是否完成
        # 注意: 当资⾦不⾜时,broker会拒绝订单
```

```
Table of Content
1. 声明
2. 介绍
  2.1. backtrader的2个目标
3. 安装
  3.1. 版本要求
  3.2. 兼容性
  3.3. 从pypi安装
  3.4. 从源码安装
4. 快速开始
  4.1. 折线 (Line)
  4.2. 索引从0开始
  4.3. 从0到100
  4.4. 设定现金
  4.5. 加入交易数据
  4.6. 第一个策略
  4.7. 给策略加点逻辑
  不光有买入,还得有卖出
  4.9. 经纪人说:手续费呢?
  4.10. 自定义策略:技术指标参数
  4.11. 添加技术指标
  4.12. 可视化:绘图
  4.13. 参数调优
5. 一些概念
  5.1. 开始之前
  5.2. 传递交易数据
    5.2.1. 交易数据快捷访问
    5.2.2. 省略交易数据
    5.2.3. 一切皆是数据源
  5.3. 参数
  5.4. Lines(线群)
    5.4.1. Lines(线群)声明
    5.4.2. 访问交易数据中的lines(线群)
    5.4.3. 线的⻓度
    5.4.4. 线和参数的继承
  5.5. 索引0和-1
  5.6. 切片
    5.6.1. 获取切片
  5.7. 线的延迟索引
  5.8. 线(群)的耦合
  5 9 通过操作符构造对象
  2.2. backtrader的运行流程
```
## if order.status in [order.Completed]: if order.isbuy(): self.log( '已买入, 价格: %.2f, 费用: %.2f, 佣金 %.2f' % (order.executed.price, order.executed.value, order.executed.comm)) self.buyprice = order.executed.price self.buycomm = order.executed.comm elif order.issell(): self.log('已卖出, 价格: %.2f, 费用: %.2f, 佣金 %.2f' % (order.executed.price, order.executed.value, order.executed.comm)) # 记录当前交易数量 self.bar executed = len(self) elif order.status in [order.Canceled, order.Margin, order.Rejected]: self.log('订单取消/保证⾦不⾜/拒绝') # 其他状态记录为:⽆挂起订单 self.order = None # 交易状态通知, 一买一卖算交易 def notify trade(self, trade): if not trade.isclosed: return self.log('交易利润, 毛利润 %.2f, 净利润 %.2f' % (trade.pnl, trade.pnlcomm)) def next(self): # 记录收盘价 self.log('Close, %.2f' % self.dataclose[0]) # 如果有订单正在挂起,不操作 if self.order: return # 如果没有持仓则买入 if not self.position: # 今天的收盘价在均线价格之上 if self.dataclose[0] > self.sma[0]: # 买入 self.log('买入单, %.2f' % self.dataclose[0]) # 跟踪订单避免重复 self.order = self.buy() else: # 如果已经持仓,收盘价在均线价格之下 if self.dataclose[0] < self.sma[0]: # 全部卖出 self.log('卖出单, %.2f' % self.dataclose[0]) # 跟踪订单避免重复 self.order = self.sell() # 测略结束时, 多用于参数调优 def stop(self): self.log('(均线周期 %2d)期末资⾦ %.2f' % (self.params.maperiod, self.broker.getvalue()), doprint=True)  $if __name__ == '__main__':$  # 创建Cerebro引擎 cerebro = bt.Cerebro() # Cerebro引擎在后台创建broker(经纪人), 系统默认资金量为10000 # 为Cerebro引擎添加策略 # cerebro.addstrategy(TestStrategy) # 为Cerebro引擎添加策略, 优化策略 # 使用参数来设定10到31天的均线,看看均线参数下那个收益最好 strats = cerebro.optstrategy( TestStrategy, maperiod=range(10, 31))

# 获取当前运行脚本所在目录

# 拼接加载路径

modpath = os.path.dirname(os.path.abspath(sys.argv[0]))

```
backtrader.com.cn/docu/#202 21/53
```
2021/12/20 下午1:37

```
Table of Content
1. 声明
2. 介绍
  2.1. backtrader的2个目标
3. 安装
  3.1. 版本要求
  3.2. 兼容性
  3.3. 从pypi安装
  3.4. 从源码安装
4. 快速开始
  4.1. 折线 (Line)
  4.2. 索引从0开始
  4.3. 从0到100
  4.4. 设定现金
  4.5. 加入交易数据
  4.6. 第一个策略
  4.7. 给策略加点逻辑
  不光有买入,还得有卖出
  4.9. 经纪人说:手续费呢?
  4.10. 自定义策略:技术指标参数
  4.11. 添加技术指标
  4.12. 可视化:绘图
  4.13. 参数调优
5. 一些概念
  5.1. 开始之前
  5.2. 传递交易数据
    5.2.1. 交易数据快捷访问
    5.2.2. 省略交易数据
    5.2.3. 一切皆是数据源
  5.3. 参数
  5.4. Lines(线群)
    5.4.1. Lines(线群)声明
    5.4.2. 访问交易数据中的lines(线群)
    5.4.3. 线的⻓度
    5.4.4. 线和参数的继承
  5.5. 索引0和-1
  5.6. 切片
    5.6.1. 获取切片
  5.7. 线的延迟索引
  5.8. 线(群)的耦合
  操作符构造对象
  2.2. backtrader的运行流程
```
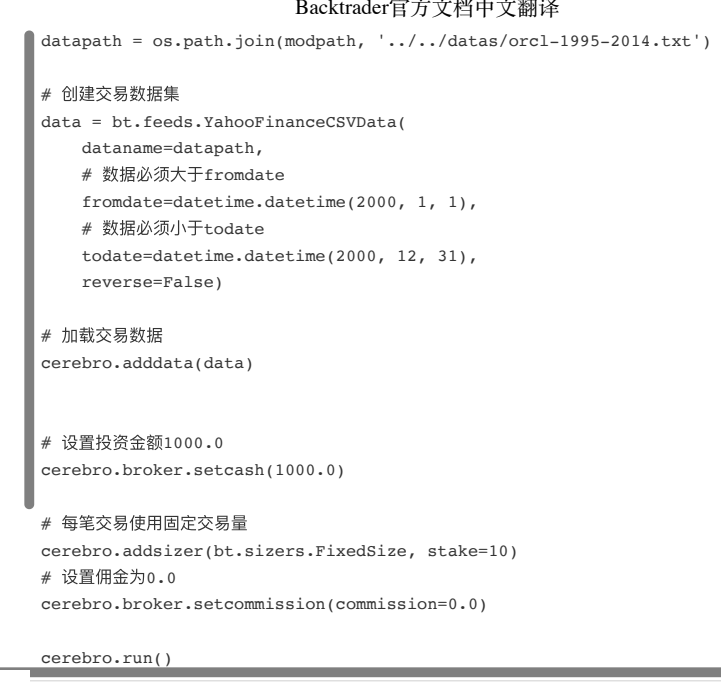

没有调用addstrategy,而是用optstrategy函数将策略添加到Cerebro。传入的是要测试的一系 ,而不是单个值。 在策略类中添加了stop 方法,它将在每轮回测之后被调用,我们用它来打 测结束之后的资产余额。 框架将为策略测试每个参数值,下面是输出结果:

0-12-29, (均线周期10) 期末资金 880.30 2000-12-29, (均线周期11) 期末资⾦ 880.00 2000-12-29, (均线周期12) 期末资⾦ 830.30 2000-12-29, (均线周期13) 期末资⾦ 893.90 2000-12-29, (均线周期14) 期末资⾦ 896.90 2000-12-29, (均线周期15) 期末资⾦ 973.90 2000-12-29, (均线周期16) 期末资⾦ 959.40 2000-12-29, (均线周期17) 期末资⾦ 949.80 2000-12-29, (均线周期18) 期末资⾦ 1011.90 2000-12-29, (均线周期19) 期末资⾦ 1041.90 2000-12-29, (均线周期20) 期末资⾦ 1078.00 2000-12-29, (均线周期21) 期末资⾦ 1058.80 2000-12-29, (均线周期22) 期末资⾦ 1061.50 2000-12-29, (均线周期23) 期末资⾦ 1023.00 2000-12-29, (均线周期24) 期末资⾦ 1020.10 2000-12-29, (均线周期25) 期末资⾦ 1013.30 2000-12-29, (均线周期26) 期末资⾦ 998.30 2000-12-29, (均线周期27) 期末资⾦ 982.20 2000-12-29, (均线周期28) 期末资⾦ 975.70 2000-12-29, (均线周期29) 期末资⾦ 983.30 2000-12-29, (均线周期30) 期末资⾦ 979.80

结果显示: 周期参数在18以下的亏损(在没有⼿续费的情况下); 周期参数在18⾄26之间的盈利; 周期参数⼤于26的⼜会亏损;

对这个策略来说,最优的参数是:回看周期20,本⾦1000,盈利78元,收益率7.8%。

注意 在上面的例子中, 移除了多余的用来绘图的指标, 数据开始回测的时间仅取决于我们添 加的简单移动平均线。所以周期为15的回测结果和之前的略有不同。

总结

上面的教程,我们从一个头开始,一步步搭建了一个能运行的回测系统,并且具备绘制结果和优化 参数功能。 除此之外,还能做一些提高胜率的事情: 自定义指标: 创建自定义指标很容易, 绘制 它们同样简单; 下单数量: 资金管理是交易成功的关键之一; 委托单类型(限价单、止损单、限 价⽌损单)等等。

阅读后续章节,获取相关功能的介绍。运气很重要,祝好运~

<span id="page-21-0"></span>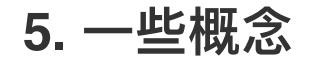

2021/12/20 下午1:37 Backtrader官方文档中文翻译 这是backtrader一些概念的集合。了解这些概念对,对于使用平台很有帮助。

<span id="page-22-0"></span>**5.1.** 开始之前

的代码示例,需要导入以下库才能使用:

```
\frac{1}{\pi}backtrader as bt
import backtrader.indicators as btind
   ort backtrader.feeds as btfeeds
```
注意: 访问⼦模块的另⼀种语法: 以bt形式导⼊backtrader 然后: thefeed =  $b$ teeds.OneOfTheFeeds $(m)$  theind = bt.indicators.SimpleMovingAverage  $(m)$ 

# <span id="page-22-1"></span>**5.2.** 传递交易数据

台的基础工作都是由"策略"完成。 将交易数据传递给策略, 用户无需关心怎么接收收据。 交 易数据以数组的形式传递给"策略",并作为"策略"的成员变量,可以通过数组下标的⽅式快捷访 快速预览一下策略派生类的声明和框架的运行

```
ss MyStrategy(bt.Strategy):
 params = dict(period=20)
def __ init (self):
      sma = btind.SimpleMovingAverage(self.datas[0], period=self.params.period)
  ...
cerebro = bt.Cerebro()
a = \text{btfeeds.MyFeed}(\ldots)ebro.adddata(data)
```
ebro.addstrategy(MyStrategy, period=30)

请注意以下⼏点:策略的构造⽅法**init**中并未接收到 *args*或*\** kwargs任何参数(但是它们仍可以使 用), 成员变量self.datas, 该成员变量为数组/列表/可迭代, 至少要要有一条记录(否则将引发异 常)。就是这样,交易数据已添加到框架中,并且将按照添加到系统中的顺序显示在策略中。

注意: 这种⽅式,同样适⽤于框架源码中的现有指标,或者⽤户开发的⾃定义指标。

## <span id="page-22-2"></span>**5.2.1.** 交易数据快捷访问

 $\mathbb{R}$ <sup>...</sup>

可以使⽤其他⾃动成员变量直接访问self.datas数组项:

- 通过self.data访问self.datas[0]
- 通过self.dataX访问self.datas[X] 例如:

```
class MyStrategy(bt.Strategy):
     params = dict(period=20)
    def __ init (self):
          sma = btind.SimpleMovingAverage(self.data, period=self.params.period)
     ...
```
## <span id="page-22-3"></span>**5.2.2.** 省略交易数据

上面的示例可以进一步简化为:

```
class MyStrategy(bt.Strategy):
    params = dict(period=20)
     def __init__(self):
          sma = btind.SimpleMovingAverage(period=self.params.period)
 ...
```
Table of Content

```
1. 声明
2. 介绍
  2.1. backtrader的2个目标
3. 安装
 3.1. 版本要求
  3.2. 兼容性
  3.3. 从pypi安装
 3.4. 从源码安装
4. 快速开始
  4.1. 折线 (Line)
  4.2. 索引从0开始
  4.3. 从0到100
  4.4. 设定现金
  4.5. 加入交易数据
  4.6. 第一个策略
  4.7. 给策略加点逻辑
  不光有买入,还得有卖出
  4.9. 经纪人说:手续费呢?
  4.10. 自定义策略:技术指标参数
  4.11. 添加技术指标
  4.12. 可视化:绘图
 4.13. 参数调优
5. 一些概念
  5.1. 开始之前
  5.2. 传递交易数据
    5.2.1. 交易数据快捷访问
    5.2.2. 省略交易数据
    5.2.3. 一切皆是数据源
  5.3. 参数
  5.4. Lines(线群)
    5.4.1. Lines(线群)声明
    5.4.2. 访问交易数据中的lines(线群)
    5.4.3. 线的⻓度
    5.4.4. 线和参数的继承
  5.5. 索引0和-1
  5.6. 切片
    5.6.1. 获取切片
  5.7. 线的延迟索引
  5.8. 线(群)的耦合
  操作符构造对象
  2.2. backtrader的运行流程
```
2021/12/20 下午1:37 Backtrader官方文档中文翻译 self.data已从SimpleMovingAverage的调用中完全删除, SimpleMovingAverage默认首个参数就是 self.data也即self.data0 (self.data[0])。 不仅仅交易数据是数据源,可以传递给测策略, 指标和操作结果同样也是数据源。 面的示例中, SimpleMovingAverage接收self.datas[0]作为要进行操作的输入。下面看一个操 "什"果和额外指标的示例: ss MyStrategy(bt.Strategy): params = dict(period1=20, period2=25, period3=10, period4) def \_\_init\_\_(self): sma1 = btind.SimpleMovingAverage(self.datas[0], period=self.p.period1) # 第二移动平均线使用sma1作为参数, 均线的均线 sma2 = btind.SimpleMovingAverage(sma1, period=self.p.period2) # 通过算术运算创建的新数据 something = sma2 - sma1 + self.data.close # 第三移动平均线使用something作为参数 sma3 = btind.SimpleMovingAverage(something, period=self.p.period3) # 比较sma3和sma1...  $greater = sma3 > sma1$  # 并没有实际意义的均值 # 第四移动平均线使用greater做为参数 sma3 = btind.SimpleMovingAverage(greater, period=self.p.period4) **』3.** 一切皆是数据源

...

上,所有内容都会转换为一个对象,一旦对其进行操作,就可以用作数据源。

## <span id="page-23-1"></span>**5.3.** 参数

通常,平台中的所有其他类都支持参数的概念。 参数和默认值一起声明为类的属性(元组或类似 字典的对象)。 扫描关键字args( **kwargs**)以查找匹配的参数,如果找到则将它们从 kwargs中 删除,并将值分配给相应的参数。 通过访问成员变量self.params(简写为self.p),最终可以在类 的实例中使用参数。 先前的简洁策略已经包含一个参数示例,这里我们再次聚焦参数的使用。

通过元组方式:

```
class MyStrategy(bt.Strategy):
     params = (('period', 20),)
    def __ init (self):
         sma = btind.SimpleMovingAverage(self.data, period=self.p.period)
```
通过字典方式:

```
class MyStrategy(bt.Strategy):
     params = dict(period=20)
    def __ init (self):
```
sma = btind.SimpleMovingAverage(self.data, period=self.p.period)

## <span id="page-23-2"></span>**5.4. Lines**(线群)

同样,平台中几乎所有对象都是使用了Lines(线群)对象。 从用户的角度来看,这意味着:

● Lines (线群) 对象可以容纳一个或多个线, 线是由一组数据组成的数组, 这组值在图表中放 在一起就可以形成一条线。 线的一个很好的例子是由股票的收盘价形成的线,这实际上就是 我们众所周知的收盘价曲线。

### 2021/12/20 下午1:37 Backtrader官方文档中文翻译

框架中对线的使用通常就是读取操作, 前面的小例子少加改造如下:

```
class MyStrategy(bt.Strategy):
      params = dict(period=20)
```

```
 def __init__(self):
```
self.movav = btind.SimpleMovingAverage(self.data, period=self.p.period)

```
 def next(self):
```
if self.movav.lines.sma[0] > self.data.lines.close[0]: print('移动平均线⼤于收盘价')

#### 展现了拥有线的两个对象:

self.data具有一个lines属性,该属性包含一个close属性

self.movav是⼀个SimpleMovingAverage指标,也具有⼀个lines属性,该属性包含⼀个sma属 性 close和sma通过访问(索引0)来比较值的大小

ː意: 由此可见,线只是一个名字而已。可以按照声明时的顺序访问它,但这仅适用于指标 开发的过程中。

以通过快捷方式访问线:

xxx.lines可以缩短为xxx.l

xxx.lines.name可以缩写为xxx.lines\_name 诸如策略和指标之类的复杂对象可以快速访问线数据

- self.data\_name是对self.data.lines.name的直接访问
- 同样适⽤于编号的data变量:self.data1\_name -> self.data1.lines.name

,也可以通过以下方式直接访问线的属性:

self.data.close

self.movav.sma 但是,实际开发中,这种快捷访问的含义不如之前的清晰。

```
注意: 不支持使用后面的两种标记方式来给lines赋值
```
## <span id="page-24-0"></span>**5.4.1. Lines**(线群)声明

如果开发一个指标,则该指标所拥有的Lines必须要声明。 就像params一样,但是只能作为元组类 型的成员属性,不支持字典,因为Lines不按照插入顺序存储内容。 对于简单移动平均线,可以这 样进行声明:

```
class SimpleMovingAverage(Indicator):
    lines = ('sma',') ...
```
注意: 如果您将单个字符串传递给元组,则在元组中声明后的添加逗号。否则,字符串中的 每个字母都将被解释为要添加到元组的项。 这可能是Python语法中少数不合理的几个地方之  $\overline{\phantom{a}}$ 

如上例所示,该声明在指标中创建了一条sma线,以后可以在该策略进行访问(并可能传递给其他 指标来创建更复杂的指标)。

对于开发而言,通过非命名的方式访问lines会很有用,这也是使用数字索引访问的方便之处:

self.lines[0] 指向 self.lines.sma

如果定义了更多的线,可以将使用索引1、2或者更高的索引进行访问。当然,也确实存在快捷访 问版本:

- self.line 指向 to self.lines[0]
- self.lineX 指向 self.lines[X]
- self.line\_X 指向 self.lines[X]

```
Table of Content
1. 声明
2. 介绍
  2.1. backtrader的2个目标
3. 安装
  3.1. 版本要求
  3.2. 兼容性
  3.3. 从pypi安装
  3.4. 从源码安装
4. 快速开始
  4.1. 折线 (Line)
  4.2. 索引从0开始
  4.3. 从0到100
  4.4. 设定现金
  4.5. 加入交易数据
  4.6. 第一个策略
  4.7. 给策略加点逻辑
  不光有买入,还得有卖出
  4.9. 经纪人说:手续费呢?
  4.10. 自定义策略:技术指标参数
  4.11. 添加技术指标
  4.12. 可视化:绘图
  4.13. 参数调优
5. 一些概念
  5.1. 开始之前
  5.2. 传递交易数据
    5.2.1. 交易数据快捷访问
    5.2.2. 省略交易数据
    5.2.3. 一切皆是数据源
  5.3. 参数
  5.4. Lines(线群)
    5.4.1. Lines(线群)声明
    5.4.2. 访问交易数据中的lines(线群)
    5.4.3. 线的⻓度
    5.4.4. 线和参数的继承
  5.5. 索引0和-1
  5.6. 切片
    5.6.1. 获取切片
  5.7. 线的延迟索引
  5.8. 线(群)的耦合
  操作符构造对象
  2.2. backtrader的运行流程
```
交易数据对象也可以通过数字快速访问对象内部的lines:

self.dataY 指向 self.data.lines[Y] self.dataX\_Y 指向 self.dataX.lines[X] 这是 self.datas[X].lines[Y] 的缩写版本。

## <span id="page-25-0"></span>**5.4.2.** 访问交易数据中的**lines**(线群)

■易数据内部,也可以省略的方式来访问lines,比如可以用比较自然的方式访问收盘价:

```
= btfeeds.BacktraderCSVData(dataname='mydata.csv')
...
  ss MyStrategy(bt.Strategy):
    ...
   def next(self):
        if self.data.close[0] > 30.0:
             ...
```
方式肯定比 self.data.lines.close[0] > 30.0: 更加自然些。但是这不适用于以下指标:

指标只具有一个属性close,该属性包含一个中间计算,该中间计算随后的结果赋值给lines中 的close 对于交易数据, 不会进行任何计算, 因为它只是一个数据源。

## <span id="page-25-1"></span>**5.4.3.** 线的⻓度

3是一组点的集合,并且在执行过程中会动态增长,因此可以通过调用Python中的len函数随时 长度。 这适用于:

交易数据 策略 指标

数据预加载后,data属性也可使用buflen方法,返回交易数据的柱线数。

Lbuflen之间的区别:

- len报告已处理了多少条
- buflen报告已为交易数据加载的柱线总数

如果两个都返回相同的值,则要么没有数据被预加载,要么当前处理已消耗了所有预加载的数据 (除非系统连接到实时交易数据,否则将意味着处理结束)。

## <span id="page-25-2"></span>**5.4.4.** 线和参数的继承

框架提供了⼀种元语⾔来⽀持参数和线的声明。我们尽量使其与Python的继承规则兼容。

参数继承

- 支持多重继承
- 基类的参数被继承
- 如果多个基类定义相同的参数, 则使用继承列表中最后一个类的默认值
- 如果在子类中重新定义了相同的参数, 则新的默认值将覆盖基类的默认值。

Lines继承

- 支持多重继承
- 所有基类的Lines均被继承。被命名为Lines的情况下,如果在基类中多次使用相同的名称,则 Lines中只有⼀个该名称的属性。

# <span id="page-25-3"></span>**5.5.** 索引**0**和**-1**

如前所述,Lines是线群,线是一组点的集合,这些点在绘制在一起形成一条线(例如,沿着时间 轴将所有收盘价连在一起就形成收盘价曲线)

## 2021/12/20 下午1:37 Backtrader官方文档中文翻译

要在常规代码中访问这些点, 一般通过0索引的方式对当前点进行get/set操作。 策略只能读取数 据, 指标既可以读取也可以写入数据。

前面简单的示例,策略中的next方法:

```
next(self):
```
 if self.movav.lines.sma[0] > self.data.lines.close[0]: print('简单移动平均线⼤于收盘价')

"索引0获得移动平均线的当前值和当前收盘价,并比较它们的大小。

注意: 实际上对于索引0,可直接进⾏逻辑/算术运算操作,如下所示:

self.movav.lines.sma > self.data.lines.close:

更多相关说明请参阅⽂档后⾯的《操作章节》。

标开发的应用中, 会出现赋值操作。 例如SimpleMovingAverage的当前值可以通过如下方式 读写:

```
next(self):
```
...

self.line[0] = math.fsum(self.data.get(0, size=self.p.period)) / self.p.period

前一个点集合可以按照Python访问数组索引为-1的方式:

它指向数组的最后一项

认为最后一项为(读写当前点的前一个点)索引值为-1。因此,在策略中比较当前收盘价与 个收盘价是通过 0 vs -1的方式。例如:

```
next(self):if self.data.close[0] > self.data.close[-1]:
   print('今天收盘价更高')
```
同理, 使用-1, -2, -3, ...便访问-1之前项的价格。

# <span id="page-26-0"></span>**5.6.** 切⽚

backtrader不支持对线对象进行切片,这是遵循[0]和[-1]索引方案的设计决策。 使用常规的可索引 Python对象,可以执行以下操作:

```
# 从开始到结尾的切片
myslice = self.my_sma[0:]
```
但是请记住,选择0…实际上是当前开始传递的值,之后也没有任何值。

```
# 从开始到结尾的切片
myslice = self.my_sma[0:-1]
```
同样, …0是当前值, 而-1是先前交付的值。 这就是为什么从0->-1进行的切片反向操作就毫无意 义的原因。

如果可以反向操作,那么切片可能应该这样:

- # 从当前点向前的切片
- myslice = self.my\_sma[:0] # 从最后的值到当前值 myslice = self.my\_sma[-1:0] # 从最后的值到倒数第3个值 myslice = self.my\_sma[-3:-1]

## <span id="page-26-1"></span>**5.6.1.** 获取切⽚

可以获得具有最新值的数组,语法:

```
Table of Content
1. 声明
2. 介绍
  2.1. backtrader的2个目标
3. 安装
  3.1. 版本要求
  3.2. 兼容性
  3.3. 从pypi安装
  3.4. 从源码安装
4. 快速开始
  4.1. 折线 (Line)
  4.2. 索引从0开始
  4.3. 从0到100
  4.4. 设定现金
  4.5. 加入交易数据
  4.6. 第一个策略
  4.7. 给策略加点逻辑
  不光有买入,还得有卖出
  4.9. 经纪人说:手续费呢?
  4.10. 自定义策略:技术指标参数
  4.11. 添加技术指标
  4.12. 可视化:绘图
  4.13. 参数调优
5. 一些概念
  5.1. 开始之前
  5.2. 传递交易数据
    5.2.1. 交易数据快捷访问
    5.2.2. 省略交易数据
    5.2.3. 一切皆是数据源
  5.3. 参数
  5.4. Lines(线群)
    5.4.1. Lines(线群)声明
    5.4.2. 访问交易数据中的lines(线群)
    5.4.3. 线的⻓度
    5.4.4. 线和参数的继承
  5.5. 索引0和-1
  5.6. 切片
    5.6.1. 获取切片
  5.7. 线的延迟索引
  5.8. 线(群)的耦合
  操作符构造对象
  2.2. backtrader的运行流程
```

```
2021/12/20 下午1:37 Backtrader官方文档中文翻译
```
myslice = self.my\_sma.get(ago=0, size=1)

```
-个数组,该数组的大小为1,当前时刻为0,向后获取。
```
要从当前时间点获取10个值(即: 最后10个值):

```
|<br>|ro的默认值为0
```
**显**示默认值

```
\vertice = self.my sma.get(size=10)
```
常规数组具有你所期望的顺序。最左边的值是最旧的值,最右边的值是最新的值(这是常规的 pn数组,而不是lines对象)。

```
# 跳过当前点获取最后10个值
lice = self.my\_sma.get(ago=-1, size=10)
```
# <span id="page-27-0"></span>**5.7.** 线的延迟索引

[]运算符可⽤于在next逻辑阶段提取单个值。lines对象⽀持附加的符号,以便在\_\_init\_\_阶段通过延 迟的线对象寻址取值。

一条逻辑是将先前的收盘价与简单移动平均线的实际值进行比较。无需在每次next迭代中进行 操作,而是可以生成预定义的lines对象:

```
ss MyStrategy(bt.Strategy):
 params = dict(period=20)
```
def \_\_ init (self):

```
 self.movav = btind.SimpleMovingAverage(self.data, period=self.p.period)
 self.cmpval = self.data.close(-1) > self.sma
```

```
 def next(self):
    if self.cmpval[0]:
       print('上一个收盘价高于当前移动平均值')
```
这里使用"()"延迟符号:

```
这提供了收盘价的副本,但延迟了-1。
 比较self.data.close (-1) > self.sma 会生成另一个line对象, 如果条件为True, 则返回1, 否
 则为0
```
# <span id="page-27-1"></span>**5.8.** 线**(**群**)**的耦合

运算符()可以与延迟的数值一起使用, 以提供延迟的line对象。 如果使⽤中不提供延迟数值,则返回LinesCoupler对象。这是为了在操作具有不同时间范围的数据 指标之间建立耦合。 不同时间范围的交易数据具有不同的⻓度,并且指标在操作这些数据时会复制数据的⻓度。例如:

- 
- 日交易数据每年约有250条
- 周交易数据每年有52条

尝试创建一个比较两个简单移动平均线的操作,每次操作在引用数据时都有可能被中断。因为系统 不知道如何在250条的日交易数据和52条的周交易数据之间进行匹配。

读者可以通过找出一天和一周的对应关系进行比较,但是:

• 指标只是数学公式, 没有日期时间信息 他们对上下文环境一无所知,只要提供了足够的数据,就可以进行计算。

于是()表示法(空调用)可用于解决这个问题:

```
class MyStrategy(bt.Strategy):
     params = dict(period=20)
```
def \_\_ init (self):

```
Table of Content
1. 声明
2. 介绍
  2.1. backtrader的2个目标
3. 安装
 3.1. 版本要求
  3.2. 兼容性
  3.3. 从pypi安装
  3.4. 从源码安装
4. 快速开始
  4.1. 折线 (Line)
  4.2. 索引从0开始
  4.3. 从0到100
  4.4. 设定现金
  4.5. 加入交易数据
  4.6. 第一个策略
  4.7. 给策略加点逻辑
  不光有买入,还得有卖出
  4.9. 经纪人说:手续费呢?
  4.10. 自定义策略:技术指标参数
  4.11. 添加技术指标
  4.12. 可视化:绘图
  4.13. 参数调优
5. 一些概念
  5.1. 开始之前
  5.2. 传递交易数据
    5.2.1. 交易数据快捷访问
    5.2.2. 省略交易数据
    5.2.3. 一切皆是数据源
  5.3. 参数
  5.4. Lines(线群)
    5.4.1. Lines(线群)声明
    5.4.2. 访问交易数据中的lines(线群)
    5.4.3. 线的⻓度
    5.4.4. 线和参数的继承
  5.5. 索引0和-1
  5.6. 切片
    5.6.1. 获取切片
  5.7. 线的延迟索引
  5.8. 线(群)的耦合
  操作符构造对象
  2.2. backtrader的运行流程
```

```
 # data0 是⽇交易数据
    sma0 = \text{btind.SMA}(self.data0, period=15) # 15\overline{\text{fs}}ma
     # data1 是周要以数据
    smal = btind. SMA(self.datal, period=5) # 5周sma
    self.buysig = sma0 > sma1() def next(self):
     if self.buysig[0]:
         print('每⽇sma⼤于每周sma1')
```
■里,较大的时间范围指标sma1通过sma1()与每日时间范围耦合。这将返回与更大数量的sma0 ■约对象, 并复制sma1产生的值, 从而有效地将52个周数据分散为250个日数据。

# <span id="page-28-0"></span>**5.9.** 通过操作符构造对象

实现"简单易用"的目标, backtrader允许(在Python的语法范围内)使用操作符。为了进一步 化,操作符的使用有两种情景。

## **5.9.1.** 情景**1-**操作符创建对象

之前已经看到了一个例子。在指标和策略类的对象初始化阶段(\_\_init\_\_方法)中,操作符创 保存可以持续使用的对象,供策略逻辑在评估阶段使用。 将SimpleMovingAverage的潜在实现⽅式进⼀步细分为多个步骤。

lleMovingAverage指标\_\_init\_\_内的代码可能如下:

```
init (self):
 # N个周期值的总和,数据总和是⼀个Lines对象
 # 在与运算符[]和索引0查询时
 # 返回当前总和
 datasum = btind.SumN(self.data, period=self.params.period)
 # datasum(虽然是单⾏,但仍是⼀个Lines对象)
 # 在这种情况下它可以除以int/float类型的数据。
 # 但实际上它被除以后得到另外⼀个Lines对象。
 # 该操作返回分配给av对象
 # 当查询为[0],则返回当前时间点的平均值
 av = datasum / self.params.period
 # av是对新的Lines对象的命名
 # 其他对象使⽤这个指标可以直接访问计算
 self.line.sma = av
```
#### 策略初始化期间显示了更加完整的用法:

class MyStrategy(bt.Strategy):

```
def __init__(self):
```
sma = btind.SimpleMovinAverage(self.data, period=20)

```
 close_over_sma = self.data.close > sma
```
sma\_dist\_to\_high = self.data.high - sma

sma\_dist\_small = sma\_dist\_to\_high <  $3.5$ 

 # 不幸的是,"and"不能在Python中被重载 # 在python中and不属于运算符, 所以backtrader提供一个函数模拟这个功能 sell\_sig = bt.And(close\_over\_sma, sma\_dist\_small)

完成上述操作后, sell\_sig是一个Lines对象, 当指示满足条件时, 可以直接在策略中使用。

## **5.9.2.** 情景**2-**逻辑操作符

首先, 策略的next方法, 系统要处理每个柱时都要调用该方法, 这就是操作符处于情景2地方。以 前面的示例为基础:

class MyStrategy(bt.Strategy): def \_\_init\_\_(self):

```
Table of Content
1. 声明
2. 介绍
  2.1. backtrader的2个目标
3. 安装
  3.1. 版本要求
  3.2. 兼容性
  3.3. 从pypi安装
  3.4. 从源码安装
4. 快速开始
  4.1. 折线 (Line)
  4.2. 索引从0开始
  4.3. 从0到100
  4.4. 设定现金
  4.5. 加入交易数据
  4.6. 第一个策略
  4.7. 给策略加点逻辑
  不光有买入,还得有卖出
  4.9. 经纪人说:手续费呢?
  4.10. 自定义策略:技术指标参数
  4.11. 添加技术指标
  4.12. 可视化:绘图
  4.13. 参数调优
5. 一些概念
  5.1. 开始之前
  5.2. 传递交易数据
    5.2.1. 交易数据快捷访问
    5.2.2. 省略交易数据
    5.2.3. 一切皆是数据源
  5.3. 参数
  5.4. Lines(线群)
    5.4.1. Lines(线群)声明
    5.4.2. 访问交易数据中的lines(线群)
    5.4.3. 线的⻓度
    5.4.4. 线和参数的继承
  5.5. 索引0和-1
  5.6. 切片
    5.6.1. 获取切片
  5.7. 线的延迟索引
  5.8. 线(群)的耦合
  操作符构造对象
  2.2. backtrader的运行流程
```
## sma = btind.SimpleMovinAverage(self.data, period=20) close\_over\_sma = self.data.close > sma sma dist to high = self.data.high - sma sma\_dist\_small = sma\_dist\_to\_high <  $3.5$  # 不幸的是,"and"不能在Python中被重载 # 在python中and不属于运算符, 所以backtrader提供一个函数模拟这个功能 sell\_sig = bt.And(close\_over\_sma, sma\_dist\_small) def next(self): # 尽管这看起来不像是"操作号",但确实返回的是正在测试对象的True/False if self.sma > 30.0: print('sma⼤于30.0') if self.sma > self.data.close: print('sma⾼于收盘价') if self.sell\_sig: # if sell\_sig == True: would also be valid print('卖出标志为True') else: print('卖出标志为False') if self.sma dist to high > 5.0: print('sma到high的距离⼤于5.0')

是一个非常有用的策略,只是一个例子。在情景2中,操作符返回期望值(如果测试值为 ,则返回布尔值;如果是浮点数进行比较,则返回浮点数),并且算术运算也返回期望值。

注意:

为了进⼀步简化,⽐较实际上没有使⽤操做符。 self.sma > 30.0: …比较 self.sma[0] 和 30.0 self.sma > self.data.close: ... 比较 self.sma[0] 和 self.data.close[0]

## **5.9.3.** ⼀些不可重载的运算符**/**函数

Python不允许重载所有内容,因此提供了一些功能函数来应对这种情况。

注意: 仅适用于情景1, 以创建对象供后面使用。

操作符:

- $\bullet$  and  $\rightarrow$  And
- $\bullet$  or  $\leq$  Or

逻辑控制:

 $\bullet$  if  $\rightarrow$  If

函数:

- $\bullet$  any  $\rightarrow$  Any
- $\bullet$  all -> All
- $emp > Cmp$
- $emax$  -> Max
- $\bullet$  min -> Min
- sum -> Sum
- reduce -> Reduce

Sum实际上使用math.fsum作为底层操作,因为backtrader使用浮点数计算,如果用常规sum可能 会影响精度。

这些实用的操作符/函数可迭代使用。可迭代的元素可以是常规的Python数字类型 (int, float 等), 也可以是带有Lines的对象。 例如一个非常原始的买入信号:

class MyStrategy(bt.Strategy): def \_\_ init (self): sma1 = btind.SMA(self.data.close, period=15)

```
Table of Content
1. 声明
2. 介绍
  2.1. backtrader的2个目标
3. 安装
  3.1. 版本要求
  3.2. 兼容性
  3.3. 从pypi安装
  3.4. 从源码安装
4. 快速开始
  4.1. 折线 (Line)
  4.2. 索引从0开始
  4.3. 从0到100
  4.4. 设定现金
  4.5. 加入交易数据
  4.6. 第一个策略
  4.7. 给策略加点逻辑
  不光有买入,还得有卖出
  4.9. 经纪人说:手续费呢?
  4.10. 自定义策略:技术指标参
  4.11. 添加技术指标
  4.12. 可视化:绘图
  4.13. 参数调优
5. 一些概念
  5.1. 开始之前
  5.2. 传递交易数据
    5.2.1. 交易数据快捷访问
    5.2.2. 省略交易数据
    5.2.3. 一切皆是数据源
  5.3. 参数
  5.4. Lines(线群)
    5.4.1. Lines(线群)声明
    5.4.2. 访问交易数据中的lin
    5.4.3. 线的⻓度
    5.4.4. 线和参数的继承
  5.5. 索引0和-1
  5.6. 切片
    5.6.1. 获取切片
  5.7. 线的延迟索引
  5.8. 线(群)的耦合
  操作符构造对象
  2.2. backtrader的运行流程
```
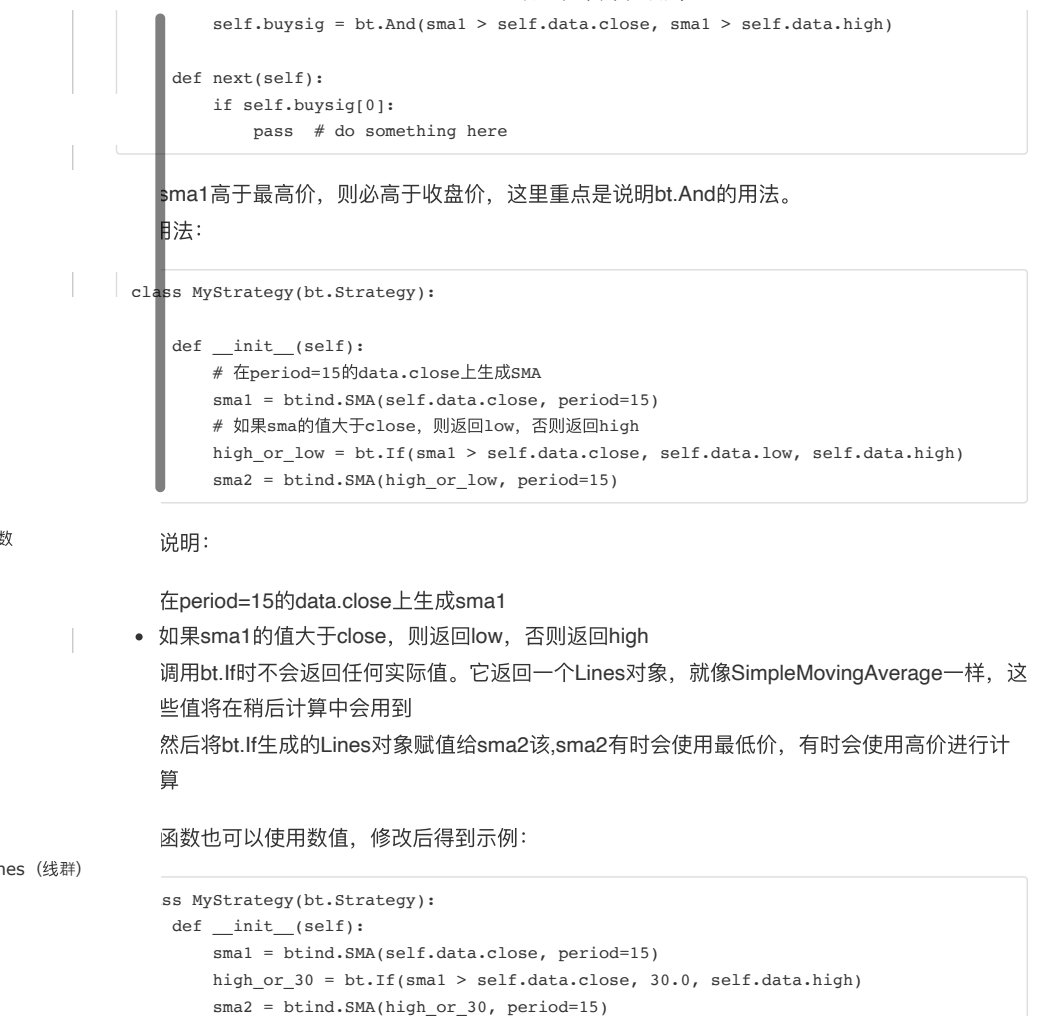

<sub>20</sub>μ, sma2使用30.0或最高价进行计算, 具体取决于sma1和close的比较结果。

注意: 数值30在内部转换为伪迭代, 始终返回30

# **6. Cerebro(**核⼼引擎**)**

## **6.1. Cerebro**

Cerebro类是backtrader的引擎, 是以下几个方面的核心:

- 收集所有输入(Data Feeds),执行(Stratgegies),监控(Observers),评测 (Analyzers) 和记录 (Writers), 以确保系统随时运行。
- 执行回测或实盘交易
- 返回结果
- 绘图

## **6.1.1.** 收集输⼊数据

1.以创建cerebro开始:

# \*\*kwargs参数⽀持某些控制执⾏,请参阅后⾯⽂档(相同的参数也应⽤于run⽅法) cerebro = bt.Cerebro(\*\*kwargs)

## 2.添加交易数据 最常见的模式是 cerebro.adddata (data), 其中data是已实例化的数据源。例:

data = bt.BacktraderCSVData(dataname='mypath.days', timeframe=bt.TimeFrame.Days) cerebro.adddata(data)

2021/12/20 下午1:37 Backtrader官方文档中文翻译 重新采样或数据重播遵循相同的模式:  $\lambda$ <sub>a</sub> = bt.BacktraderCSVData(dataname='mypath.min', timeframe=bt.TimeFrame.Minutes) |<br>ebro.resampledata(data, timeframe=bt.TimeFrame.Days) # 或者 a = bt.BacktraderCSVData(dataname='mypath.min', timeframe=bt.TimeFrame.Minutes) cerebro.replaydatadata(data, timeframe=bt.TimeFrame.Days) 系统可以接受任何数量的交易数据,包括将常规数据与重采样和/或重播的数据混合。当然,这些 50个中的某些组合肯定会毫无意义,并且为了组合数据有意义增加了限制条件:根据时间条件限 制。请参阅数据章节的多个时间范围、数据重采样和数据重播部分。 3.添加策略 易数据不同的是交易数据已经是类的实例,而cerebro是直接使用策略类和参数。因为:在策 化方案中,该类将被实例化多次并传递不同的参数。 。<br>没有运行策略优化方案,该模式仍然适用: ebro.addstrategy(MyStrategy, myparam1=value1, myparam2=value2)  $t$ 化时, 必须将参数作为可迭代对象添加。有关详细说明, 请参见"优化"部分。 ebro.optstrategy(MyStrategy, myparam1=range(10, 20)) 使用myparam1值从10到19的值运行MyStrategy10次(记住Python中的范围是半开的,不会 取到20) 4.其他要素 添加其他一些元素来增强回测体验,请参见相应的部分。方法是: addwriter addanalyzer addobserver (or addobservermulti) 5.更换经纪⼈ bro将在backtrader中使用默认经纪人,但是可以被重写: broker = MyBroker() cerebro.broker = broker # property using getbroker/setbroker methods 6.接收通知 如果交易数据和/或代理发送通知(被store provider创建的通知), 则它们将通过 Cerebro.notify\_store方法接收。有三种处理通知的方法: Table of Content [1.](#page-0-0) 声明 [2.](#page-0-1) 介绍 [2.1. backtrader](#page-0-2)的2个目标 [3.](#page-0-3) 安装 3.1. [版本要求](#page-0-4) 3.2. [兼容性](#page-0-5) [3.3.](#page-0-6) 从pypi安装 [3.4.](#page-0-7) 从源码安装 4. [快速](#page-1-0)开始 [4.1.](#page-1-1) 折线 (Line) [4.2.](#page-1-2) 索引从0开始 [4.3.](#page-1-3) 从0到100 [4.4.](#page-1-4) 设定现金 4.5. [加入交易](#page-2-0)数据 [4.6.](#page-3-0) 第一个策略 4.7. 给[策略加点](#page-4-0)逻辑 4.8. [不光有](#page-5-0)买入,还得有卖出 4.9. 经纪人说:手[续费呢](#page-7-0)? 4.10. 自定义策略:技术指[标参数](#page-10-0) 4.11. [添加技](#page-13-0)术指标 [4.12.](#page-16-0) 可视化:绘图 4.13. [参数调优](#page-19-0) 5. [一些](#page-21-0)概念 5.1. 开[始之前](#page-22-0) [5.2.](#page-22-1) 传递交易数据 [5.2.1.](#page-22-2) 交易数据快捷访问 5.2.2. [省略交易](#page-22-3)数据 5.2.3. [一切皆是](#page-23-0)数据源 [5.3.](#page-23-1) 参数 [5.4. Lines](#page-23-2)(线群) [5.4.1. Lines](#page-24-0)(线群)声明 [5.4.2.](#page-25-0) 访问交易数据中的lines(线群) [5.4.3.](#page-25-1) 线的⻓度 [5.4.4.](#page-25-2) 线和参数的继承 [5.5.](#page-25-3) 索引0和-1 [5.6.](#page-26-0) 切片 [5.6.1.](#page-26-1) 获取切片 [5.7.](#page-27-0) 线的延迟索引 [5.8.](#page-27-1) 线(群)的耦合 5 0 通过[操作符](#page-28-0)构造对象 [2.2. backtrader](#page-0-8)的运行流程

- 通过addnotifycallback(callback)方法将回调添加到cerebro实例中。 回调方法如下: callback(msg, *args, \*\*kwargs)* 实际收到的*msg*, args和\*\* kwarg 由(data/broker/store)来决定,但通常它们是可打印的, 以便进⾏接收和实验。
- 在Strategy子类中的覆盖notify\_store方法 notify\_store(self,msg, *args*,*\** kwargs)
- 通过子类继承Cerebro并覆盖notify\_store (与策略中的方法相同) 最不推荐使用该方法

## **6.1.2.** 执⾏回测

运行回测比较简单,但是它支持多个选项来决定如何运行(可以在实例化时指定运行模式):

result = cerebro.run(\*\*kwargs)

请参阅下⽂中相关部分,以了解可⽤的参数选项。

### **6.1.2.1.** 标准观察者

cerebro (除非另有说明) 自动实例化三个标准观察者

- 经纪人观察者用来跟踪现金和投资组合的价值
- 交易观察者, 会显示每笔交易所产生的影响
- 买/卖观察者主要对订单操作进行记录

### 2021/12/20 下午1:37 Backtrader官方文档中文翻译

如果希望使用更干净的绘图,可通过stdstats = False 来禁用这些观察者。

## **6.1.3.** 返回结果

·**b**ro返回在回测期间创建的策略实例。由于策略中的所有元素都可访问,因此可以分析他们的

 $l$ ult = cerebro.run(\*\*kwargs)

结果的格式将根据是否使用优化选项而有所不同(策略可以通过optstrategy方式添加到  $pro\leftrightarrow$ :

所有策略通过addstrategy添加

result返回的是⼀个list

1个或多个策略通过optstrategy添加

result返回的是list的list, 每个列表项是对应策略返回的list。

注意

操作:

**pad**/使得内核传递的消息更轻便,现在optimization默认返回分析器analyzers。

如果希望将整套策略作为返回值,请将参数optreturn设置为False。

## **6.1.4.** 便捷绘图

如果安装了matplotlib,则可以绘制策略结果。 通常的模式是:

ebro.plot ()

请阅读下⾯的参考中"绘图"部分。

## **6.1.5.** 回测逻辑

回测流程概述:

1.传递store中的所有通知;

2.令数交易数据以柱集合方式传递给next方法;

在版本1.9.0.99中已更改为:

交易数据根据datetime同步检索出来,然后提供给next方法。当没有新时间段的交易数据时,就使 用旧的数据,有则使用新的(指标中的计算也是如此)。

如果过使用旧版本的默认行为, 就在使用Cerebro时, 将oldsync=True。

插入到系统中的第一个数据是主数据,其他交易数据为从属数据,系统将等待第一次响应时钟,并 且:

● 如果下一时钟周期比datamaster已传递的数据时间要新, 则该数据将不会被传递。

由于多种原因,可能会出现在没有提供新报价的情况下提前返回

该逻辑目的在于同步多个具有不同时间点的数据。

3.将有关订单,交易和现金/价值的消息队列,通过经纪通知给策略;

4.告知经纪人接受订单队列并使用新数据执行挂单操作;

5.调用该策略的next方法, 以使该策略评估新数据(以及可能发布在经纪人中排队的订单) 根据阶段的不同,在满足策略/指标的最短期限要求之前 (可能在prenext或者nextstart方法中), 这些策略内部还将对观察者,指标,分析器和其他活跃要素产生影响;

6.告诉任何记录器将数据写入目标。

重要的考虑因素:

注意: 在上面的步骤1中,当交易数据传递新的一组柱线时,旧柱线被关闭,这意味着这些被关闭的 数据已经发⽣过。

### 2021/12/20 下午1:37 Backtrader官方文档中文翻译

因此, 无法使用步骤1中的数据执行步骤4中策略发出的订单。

这意味着定单将以x + 1的概念执行, 其中x是定单执行的柱线, x + 1是下一个定单, 这是可能执行 定单的最早时间。

## **16.** 相关介绍

### **class backtrader.Cerebro()** 参数:

preload (default: True) 是否为策略预先加载传递给cerebro的不同的交易数据 runonce (default: True) 在矢量模式下运行指标, 以加快整个系统的运行速度, 策略和观察者 将始终基于事件运行

live (default: False) 如果没有实时数据(通过数据的islive方法, 但用户仍希望以实时模式运 行,可以将此参数设置为true), 这将同时停用preload和runonce,它不会对内存节省方案产生 影响。

完待续...

# **7.** 交易数据

trader带有一组交易数据解析器(解析所有基于CSV格式的文件),可让你从不同来源加载数

Yahoo (在线或已保存到文件) VisualChart (请参见www.visualchart.com) Backtrader CSV (backtrader用于测试的csv文件) 通用CSV支持

速入门指南中可以清楚地看到, 你已将交易数据添加到Cerebro中。 交易数据将用于下不同的 策略:

- 数组self.datas (按插入顺序)
- 数组对象的别名:
	- self.data和self.data0指向第⼀个元素
	- self.dataX指向数组中索引为X的元素

# **8.** 策略

# **8.1.** 简介

Cerebro是backtrader的⼼核⼼,策略是⽤户的核⼼。

研究⼀下策略的⽣命周期:

注意:

一个策略可能在出生时被来自backtrader.errors模块中的StrategySkipError异常所中断,这样 可以避免在回测期间继续执⾏该策略,详情请参阅《异常》部分章节。

1. 初始化: \_\_init\_\_ 这是在实例初始化期间调用的: 指示和其他所需的属性将在此处创建。例 如:

```
def __init__() :self. sma = <i>btind.SimpleMovingAverage</i> (period = 15)
```
2. 启动: start cerebro通知strategy开始运行, 默认值是一个空方法。

3. 预循环:prenext 初始化时,声明一个指标,指标限制了策略可使用的最小期限。例如:在init上方,创建了一

```
Table of Content
1. 声明
2. 介绍
  2.1. backtrader的2个目标
  2.2. backtrader的运行流程
3. 安装
  3.1. 版本要求
  3.2. 兼容性
  3.3. 从pypi安装
  3.4. 从源码安装
4. 快速开始
  4.1. 折线(Line)
  4.2. 索引从0开始
  4.3. 从0到100
  4.4. 设定现金
  4.5. 加入交易数据
  4.6. 第一个策略
  4.7. 给策略加点逻辑
  不光有买入,还得有卖出
  4.9. 经纪人说:手续费呢?
  4.10. 自定义策略:技术指标参数
  4.11. 添加技术指标
  4.12. 可视化:绘图
  4.13. 参数调优
5. 一些概念
                          \mathbb{R}5.1. 开始之前
  5.2. 传递交易数据
    5.2.1. 交易数据快捷访问
    5.2.2. 省略交易数据
    5.2.3. 一切皆是数据源
  5.3. 参数
  5.4. Lines(线群)
    5.4.1. Lines(线群)声明
    5.4.2. 访问交易数据中的lines(线群)
    5.4.3. 线的⻓度
    5.4.4. 线和参数的继承
  5.5. 索引0和-1
  5.6. 切片
    5.6.1. 获取切片
  5.7. 线的延迟索引
  5.8. 线(群)的耦合
  操作符构造对象
```
个Period = 15的SimpleMovingAverage。 只要系统看到的柱线数量少于15条,就会调用prenext (默认实现是空操作) 循环: next ⼀旦系统看到交易数据中有超过15条柱线,并且SimpleMovingAverage具有⾜够⼤的缓冲 区,该策略可以真正执行。 有一个nextstart方法,该方法仅被调用一次,以标记从prenext到next的切换。 nextstart的默 认实现是简单地调用next方法。 重复: none 主要在进⾏参数优化时(使⽤不同的参数),系统会根据不同的参数重复实例化多次。 6. 停⽌:stop 进行重置的时间到了,系统会告之该策略进行重置操作,默认方法为空。 多数情况下, 常规使用模式, 如下: ss MyStrategy(bt.Strategy): def \_\_ init (self): self.sma = btind.SimpleMovingAverage(period=15) def next(self): if self.sma > self.data.close: # Do something pass elif self.sma < self.data.close: # Do something else pass

#### 在此代码段中:

在 init 期间, 为属性分配了一个指标

- 默认的空start⽅法不会被覆盖
- prenext和nexstart不会被覆盖
- 在next方法中, 将指标的值与收盘价进行比较以执行某项操作
- 默认的空stop⽅法不会被覆盖

策略就像现实世界中的交易者⼀样,当有事件发⽣时会得到通知。实际上,回测过程中的每个周期 next方法被调用一次。该策略将执行以下动作:

- 通过notify\_order (order) 通知订单中的任何状态更改
- 通过notify\_trade (trade) 通知任何开仓/更新/平仓交易
- 通过notify\_cashvalue (cash, value) 通知经纪人当前的现金和投资组合
- 通过notify\_fund (cash, value, fundvalue, shares) 通知经纪人当前的现金和投资组合以及基 ⾦价值和股票的交易
- 通过notify\_store(msg, *args*,*\** kwargs)实现特定的事件

请参阅Cerebro对有关store通知的说明,即使store通知传递给了Cerebro,也⼀样会传递给策略 (使用重写的notify\_store方法或通过回调的方式)。

策略也希望交易者扑捉到市场中的机会,并在next方法中,通过以下操作来获利:

- buy方法可以做多或减少/关闭空头头寸
- sell方法可以做空或减少/关闭多头头寸
- close方法可以平仓
- cancel方法取消尚未执行的订单

# **9.** 指标

# **9.1.** 指标⽤法

```
Table of Content
1. 声明
2. 介绍
  2.1. backtrader的2个目标
3. 安装
  3.1. 版本要求
  3.2. 兼容性
  3.3. 从pypi安装
  3.4. 从源码安装
4. 快速开始
  4.1. 折线 (Line)
  4.2. 索引从0开始
  4.3. 从0到100
  4.4. 设定现金
  4.5. 加入交易数据
  4.6. 第一个策略
  4.7. 给策略加点逻辑
  不光有买入,还得有卖出
  4.9. 经纪人说:手续费呢?
  4.10. 自定义策略:技术指标参数
  4.11. 添加技术指标
  4.12. 可视化:绘图
  4.13. 参数调优
5. 一些概念
  5.1. 开始之前
  5.2. 传递交易数据
    5.2.1. 交易数据快捷访问
    5.2.2. 省略交易数据
    5.2.3. 一切皆是数据源
  5.3. 参数
  5.4. Lines(线群)
    5.4.1. Lines(线群)声明
    5.4.2. 访问交易数据中的lines(线群)
    5.4.3. 线的⻓度
    5.4.4. 线和参数的继承
  5.5. 索引0和-1
  5.6. 切片
    5.6.1. 获取切片
  5.7. 线的延迟索引
  5.8. 线(群)的耦合
  操作符构造对象
  2.2. backtrader的运行流程
```
指标可以在backtrader的两个地方使用:

策略内部  $\bullet$ 其他指标内部

## **1. 指标使用逻辑**

1. 指标始终在策略的\_\_init\_\_期间实例化

1标的值(或者指标派生出来的值)在next方法中被使用

有⼀个重要的公理要考虑:  $\overline{\phantom{a}}$ init 期间声明的任何指标(或其派生值)将在调用next之前进行预先计算。 来探讨一下操作模式的差异:

**9.1.1.1. \_\_init\_\_ vs next**

在\_\_init\_\_期间涉及线对象的任何操作都会生成另一个线对象 在next⽅法中任何涉及line对象的操作都会产⽣常规的Python类型,例如float和bool。

## **9.1.1.2. \_\_init\_\_** 初始化期间

o diff = self.data.high - self.data.low  $\xi$ 量hilo\_diff拥有对lines对象的引用,该引用在调用next之前已预先计算,可以使用标准数组符号[ ]进行访问,

合简单的线(如self.data交易数据的线)和复杂的线(如指标)时,同样适用:

```
= bt.SimpleMovingAverage(self.data.close)
se sma diff = self.data.close - sma
lose_sma_diff 包含一个线对象
```
逻辑运算符:

```
se over sma = self.data.close > sma
# 此时⽣成的lines对象将包含⼀个布尔数组
```
### **9.1.1.3. next**⽅法中

# 操作示例(逻辑运算符) close\_over\_sma = self.data.close> self.sma

```
# 使用等效数组 (基于索引0的表示法)
close over sma = self.data.close [0]> self.sma [0]
```
在这种情况下, close\_over\_sma会产生一个布尔值, 该值是比较两个浮点值的结果, 这两个浮点 值是由[0]运算符返回的值应⽤于self.data.close和self.sma的

### **9.1.1.4.** 为什是**\_\_init\_\_**⽽不是**next**的原因

逻辑简化易用是关键。可以在\_\_init\_\_期间进行相关的声明和计算, 以便在next方法中将实际操作 逻辑降⾄最低。 还有额外的好处:速度(因为一开始就预先计算好了)。 ⼀个在\_\_init\_\_期间⽣成购买信号的完整示例:

class MyStrategy(bt.Strategy):

```
def __ init (self):
     sma1 = btind.SimpleMovingAverage(self.data)
     ema1 = btind.ExponentialMovingAverage()
    close over sma = self.data.close > sma1
     close_over_ema = self.data.close > ema1
    sma ema diff = small - emal
```
#### 2021/12/20 下午1:37 Backtrader官方文档中文翻译

 if buy\_sig: self.buy()

#### 注意

法覆盖Python的and运算符,所以使用backtrader自定义的And,类似的函数还有Or和If。

易见,在\_\_init\_\_期间使用"声明式"方法可以将next方法中(实际策略触发的地方)的cpu使用 □ 一最低。

```
注意
```
逻辑变得非常复杂并涉及多个操作时,通常最好将其封装在一个指标类中。

## l2. 一些注意事项

.<br>面的示例中,与其他平台相比,backtrader简化了两件事:

声明的指标既没有获取父参数(例如创建它们的策略)也没有调用任何类型的"注册"方法/函 数。 尽管该策略没有启动指标计算,但是由于sma-ema的操作,线对象依然会⽣成。 在没有self.data的情况下实例化了ExponentialMovingAverage 如果未传递任何数据,则父级(策略)的第1个数据将被自动传递。

## **9.1.3.** 指标绘图

```
⾸先,最重要的是:
```
声明的指标会自动被绘制(如果调用cerebro.plot) 不会绘制操作的线条对象(例如close\_over\_sma = self.data.close> self.sma) 如果需要,可以使用LinePlotterIndicator方法来辅助绘制:

```
close_over_sma = self.data.close> self.sma
```

```
LinePlotterIndicator(close_over_sma,name ='Close_over_SMA')
# name参数将名称指定给此指标
```
### **9.1.3.1.** 绘图控制

未完待续...

# **9.2.** 指标开发

如果必须定制任何内容(⼀个或多个获胜策略除外),这⼀定是⾃定义指标。 backtrader下⾃定义指标⾮常容易。 必要流程如下:

- 从指标(直接或从已经存在的子类)派生的类;
- 定义将需要保存或使用的线对象;
- 指标必须至少有1条线,如果继承了一个指标,则线对象已经被定义过了;
- (可选) 定义可以更改行为的参数;
- (可选)提供/定制一些元素,以实现对指标的合理绘制;
- 在\_init\_中提供一个完整定义的操作,并绑定(分配)到指标的线,或者提供next 和(可 选) once方法使用; 如果在初始化期间使用逻辑/算术运算完全定义一个指标,并且结果分配给该线。 如果不是如此,至少必须提下一个指标,该指标必须为索引为0的线分配一个值,可以通过

once方法来实现Runonce模式(批处理操作)的计算优化。

## 9.2.1. 重要说明: 幂等性

指标为收到的每个柱线产生输出。 不必假设同一柱将被发送多少次,操作作必须是幂等的。 其基本原理:

```
2021/12/20 下午1:37 Backtrader官方文档中文翻译
                                  相同的柱线(以索引为单位)可以通过更改值(即,更改值是收盘价)多次发送。
                               例如, "重播"每日会话, 可以使用由5分钟柱组成的日内数据。
                               backtrader允许使⽤实时交易数据。
                                class DummyInd(bt.Indicator):
                                    lines = ('dummyline',)
                                   params = (('value', 5),) def __init__(self):
                                       self.lines.dummyline = bt.Max(0.0, self.params.value)
                                  ■将始终输出相同的值: 0.0或self.params.value (如果恰好大于0.0)。
                                  的指标,但使用next方法:
                                   ss DummyInd(bt.Indicator):
                                    lines = ('dummyline',)
                                   params = (('value', 5),) def next(self):
                                      self.lines.dummyline[0] = max(0.0, self.params.value)
                                   注意 在__init__版本中,使⽤bt.Max分配Line对象给self.lines.dummyline。
                                   ax返回一个line对象,该对象会针对传递到指标的每个柱线自动进行迭代。
                                   使用max代替,则分配将是毫无意义的,因为指标得到一个固定值,而不是一个线对象。 在
                                   方法中,将直接使用浮点值完成工作,并且可以使用内置标准的max函数。
                                   们回顾一下, self.lines.dummyline是长符号, 可以将其缩短为:
                                   self.l.dummyline
                               甚至
                                self.dummyline
                               后者只有在代码未使用member属性才有能使用。 第三个也是最后一个版本提供了一种额外的
                               once⽅法来优化计算:
                                class DummyInd(bt.Indicator):
                                    lines = ('dummyline',)
                                    params = (('value', 5),)
                                    def next(self):
                                       self.lines.dummyline[0] = max(0.0, self.params.value)
                                    def once(self, start, end):
                                      dummy_array = self.lines.dummyline.array
                                      for i in xrange(start, end):
                                         dummy array[i] = max(0.0, self.params.value)无论如何__init__版本是最好的:
                                 • 一切都限于初始化
                                ● next和once(均已优化,因为bt.Max已经拥有它们),自动提供而无需使用索引和/或公式
                               如果需要开发,该指标还可以覆盖与next和once相关的方法:
                                prenext和nexstart
                                  1.1. 一个虚拟(但功能正常)指标
  Table of Content
   1. 声明
   2. 介绍
    2.1. backtrader的2个目标
   3. 安装
    3.1. 版本要求
    3.2. 兼容性
    3.3. 从pypi安装
    3.4. 从源码安装
  4. 快速开始
    4.1. 折线(Line)
    4.2. 索引从0开始
    4.3. 从0到100
    4.4. 设定现金
    4.5. 加入交易数据
    4.6. 第一个策略
    4.7. 给策略加点逻辑
    不光有买入,还得有卖出
    4.9. 经纪人说:手续费呢?
    4.10. 自定义策略:技术指标参数
     4.11. 添加技术指标
    4.12. 可视化:绘图
    4.13. 参数调优
   5. 一些概念
    5.1. 开始之前
    5.2. 传递交易数据
      5.2.1. 交易数据快捷访问
      5.2.2. 省略交易数据
      5.2.3. 一切皆是数据源
    5.3. 参数
     5.4. Lines(线群)
      5.4.1. Lines(线群)声明
      5.4.2. 访问交易数据中的lines(线群)
      5.4.3. 线的⻓度
      5.4.4. 线和参数的继承
     5.5. 索引0和-1
     5.6. 切片
      5.6.1. 获取切片
     5.7. 线的延迟索引
    5.8. 线(群)的耦合
     操作符构造对象
    2.2. backtrader的运行流程
```
### 9.2.1.2. 手动/自动最短时间

### 2021/12/20 下午1:37 Backtrader官方文档中文翻译

```
class SimpleMovingAverage1(Indicator):
    lines = ('sma',')params = ((\n\t'period', 20), def next(self):
        datasum = math.fsum(self.data.get(size=self.p.period))
        self.lines.sma[0] = datasum / self.p.period
   听起来不错,但backtrader不知道最小周期是多少,即使该参数被命名为"period"(名称可能
会引起误解,并且某些指标会收到几种用法不同的"period")
```
种情况下,将已经为第一个数据柱调用了next方法,因为get方法无法返回所需的 .period,将会导致一系列的异常。在解决问题之前,必须考虑以下事项:

传递给指标的交易数据可能已经存在最短时间 样例SimpleMovingAverage可以在以下位置进 1行:

常规交易数据: 默认最小周期为1 (只需等待进入系统的第一个柱) 另一个移动平均线...这已经有一个周期 如果这是20, 而我们的样本移动平均线也为20, 那么 我们的最小周期为40条 实际上,内部计算结果为39...因为第一个移动平均线一旦产生一个柱 线,便会计入下一个移动平均线,这会产生重叠的柱线,因此需要39。 其他带有期间的指标/目标

方法如下:

```
ss SimpleMovingAverage1(Indicator):
lines = ('sma',')params = (('period', 20), )def __ init (self):
      self.addminperiod(self.params.period)
  def next(self):
      datasum = math.fsum(self.data.get(size=self.p.period))
```

```
 self.lines.sma[0] = datasum / self.p.period
```
addminperiod方法是让系统考虑该指标所需的额外周期条,以考虑可能存在的任何最小周期。 如 果所有计算都是使用已经将其周期需求传达给系统的对象完成的,则有时绝对不需要。

#### 快速实现带有直⽅图的MACD指标:

```
from backtrader.indicators import EMA
class MACD(Indicator):
    lines = ('macd', 'signal', 'histo',)
     params = (('period_me1', 12), ('period_me2', 26), ('period_signal', 9),)
    def __ init (self):
         me1 = EMA(self.data, period=self.p.period_me1)
         me2 = EMA(self.data, period=self.p.period_me2)
        self.1.macd = me1 - me2 self.l.signal = EMA(self.l.macd, period=self.p.period_signal)
         self.l.histo = self.l.macd - self.l.signal
```
完成, 无需考虑最小周期问题:

- EMA代表指数移动平均线(系统内置别名)
- 指标"macd"和"signal"的中被命名为lines的对象已经分配了periods周期对象
	- macd取⾃运算"me1-me2"的periods,⽽运算"me1-me2"⼜取me1和me2的periods的最⼤ 值(它们是不同周期的指数移动平均值)
	- signal直接采⽤macd上的指数移动平均线的periods。该EMA还考虑了已经存在的macd周 期和所需的样本量 (period\_signal) 来进行自身计算
	- histo取两个操作数"signal-macd"中的最大值。一旦两者都准备好, histo便有了具体的值

## 9.2.2. **一个完整的自定义**指标

让我们开发一个简单的自定义指标,该指标的移动平均值可以用参数修改:

```
Table of Content
1. 声明
2. 介绍
  2.1. backtrader的2个目标
3. 安装
  3.1. 版本要求
  3.2. 兼容性
  3.3. 从pypi安装
  3.4. 从源码安装
4. 快速开始
  4.1. 折线 (Line)
  4.2. 索引从0开始
  4.3. 从0到100
  4.4. 设定现金
  4.5. 加入交易数据
  4.6. 第一个策略
  4.7. 给策略加点逻辑
  不光有买入,还得有卖出
  4.9. 经纪人说:手续费呢?
  4.10. 自定义策略:技术指标参数
  4.11. 添加技术指标
  4.12. 可视化:绘图
  4.13. 参数调优
5. 一些概念
  5.1. 开始之前
  5.2. 传递交易数据
    5.2.1. 交易数据快捷访问
    5.2.2. 省略交易数据
    5.2.3. 一切皆是数据源
  5.3. 参数
  5.4. Lines(线群)
    5.4.1. Lines(线群)声明
    5.4.2. 访问交易数据中的lines(线群)
    5.4.3. 线的⻓度
    5.4.4. 线和参数的继承
  5.5. 索引0和-1
  5.6. 切片
    5.6.1. 获取切片
  5.7. 线的延迟索引
  5.8. 线(群)的耦合
  操作符构造对象
  2.2. backtrader的运行流程
```

```
import backtrader as bt
import backtrader.indicators as btind
   s OverUnderMovAv(bt.Indicator):
    lines = ('overunder',)
    params = dict(period=20, movav=btind.MovAv.Simple)
    def __init__(self):
        movav = self.p.movav(self.data, period=self.p.period)
        self.l.overunder = bt.Cmp(movav, self.data)
    如果平均值高于数据,则指标的值为"1",如果低于数据,则指标的值为"-1"。
  数据是常规数据,则与收盘价相比会产生1和-1。
  让指标可以优雅的绘图(更多内容可以参考绘图部分),我们可以添加以下几点:
  ort backtrader as bt
  \tilde{\text{ort}} backtrader.indicators as btind
  ss OverUnderMovAv(bt.Indicator):
    lines = ('overunder',)
    params = dict(period=20, movav=bt.ind.MovAv.Simple)
    plotinfo = dict(
      # 1s和-1s的上方和下方添加额外的边距
        plotymargin=0.15,
       # 在1.0和-1.0处绘制参考水平线
        plothlines=[1.0, -1.0],
        # 将y的范围设置为1.0和-1.0之间
       plotyticks=[1.0, -1.0])# 用破折号样式绘制"overunder"线, ls代表线的样式, 并直接传递给matplotlib
    plotlines = dict(overunder=dict(ls='--'))
    def _plotlabel(self):
       # 此方法返回将显示的标签列表, 指标名称跟在绘图点后面
        # period 必须要有
        plabels = [self.p.period]
       # 如果不是默认值, 则仅放置移动平均线
        plabels += [self.p.movav] * self.p.notdefault('movav')
        return plabels
    def __init__(self):
        movav = self.p.movav(self.data, period=self.p.period)
        self.l.overunder = bt.Cmp(movav, self.data)
```
未完待续...

# **10.** 分析器

# **10.1.** 分析器

无论是回测还是交易,能够分析交易系统的性能是非常重要的。因为不仅了解获得利润,而且还要 了解风险。如果风险太大我们就要是否值得为这样的资产付出努力。参考资产(或无风险资产)。

这就是Analyzer对象家族的用武之地: 提供对发生的事件甚至实际发生的事件的分析。

## **10.1.1.** 分析器的性质

该接口是按照Lines对象的接口建模的,特征有点像next方法,但有一个主要区别:

Analyzer不持有Lines对象 这意味着它们在内存方面开销不大,因为即使在分析了数千个价格柱之后,它们只需将单个结 果保存在内存中。

## **10.1.2.** 在⽣态系统中的位置

cerebro实例将Analyzer对象(与策略,观察者和数据方式雷同)添加到系统中:

addanalyzer(ancls, *args, \**kwargs)

当在cerebro.run中运⾏时,系统中存在的每种策略都会发⽣以下情况:

在cerebro中运⾏时,ancls会⽤ *args*和*\** kwargs进⾏实例化。 ancls实例将添加给该策略

味着:

如果回测运⾏包含例如3个策略,则将创建3个ancls实例,并将每个实例附加到不同的策略 上。

底线:analyzer分析的是单个策略的性能,⽽不是整个系统的性能。

### **10.1.2.1.** 附加位置

→ △ 分析器对象实际上可能会使用其他分析器来完成其工作。 例如: SharpeRatio使用TimeReturn ……出进行计算。

子分析器或从属分析器也将被插入到创建它们的策略中,但是它们对于用户是完全不可见的。

## **10.1.3.** 属性

执行预期的工作, Analyzer对象提供了一些默认属性, 这些属性会自动传递并在实例中进行设 以便干使用:

self.strategy: 策略子类的访问引用, 策略可以访问的分析器的任何内容也可以被分析器访 问。

self.datas[x]: 该策略中存在的交易数据, 尽管可以在策略中进行访问, 但是该快捷方式访问 可以更加舒适。

- self.data: self.datas[0]的快捷方式, 带来更多舒适感。
- self.dataX: 不同self.datas[x]的快捷访问方式。

可以使用其他一些别名,尽管它们可能有点过头了:

• Self.dataX Y , 指向: self.datas[X].lines[Y]

如果该行具有名称,则以下内容也可用:

• Self.dataX\_Name 解析为 self.datas[X].Name 返回按名称而不是按索引的line

对于第一个数据,没有初始X的情况下,最后的快捷方式可用的。例如:

- self.data 2 指的是 self.datas[0].lines[2]
- [self.data\_close] 指的是 [self.datas[0] .close

### **10.1.3.1.** 返回分析

Analyzer基类创建一个self.rets (类型为collections.OrderedDict) 成员属性以返回分析结果。这是 在create\_analysis方法中完成的,如果创建自定义Analyzer,则子类可以覆盖该方法。

## 10.1.4. 操作方式

尽管Analyzer对象不是"线"对象,因此不会在线上进行迭代,但它们被设计为遵循相同的操作模 式。

- 在系统投入运行之前实例化(因此调用 init );
- 从start操作中发出开始信号;
- prenext/nextstart/next将在指标所执行的策略最短周期之内被调用, prenext和nextstart的默认行为是调用next,因为分析器可能从系统运行的第一刻开始就进行分 析;

### 2021/12/20 下午1:37 Backtrader官方文档中文翻译

● 通常可能会在Lines对象中调用len(self)来检查柱的实际数量,同样,在Analyzers中通过返回 self.strategy来访问Lines对象的len()方法; 订单和交易将通过notify\_order和notify\_trade收到与策略⼀样的通知; 现⾦和数值通过notify\_cashvalue⽅法通知; 现⾦,数值,基⾦价值和基⾦份额也将通过notify\_fund得到通知; stop将被调⽤标志着操作结束。

L完成正常的操作周期, Analyzers便可使用用于提取/输出信息的方法:

get\_analysis: 理想情况下 (不强制执行) 返回包含分析结果的类似dict的对象; brint使用标准的backtrader.WriterFile(除非overriden)来写入get\_analysis的分析结果; pprint (漂亮打印) 使用Python pprint模块打印get\_analysis的结果;

get\_analysis创建一个成员属性self.ret(类型为collections.OrderedDict), Analyzers用来保 存分析结果。

Analyzer的⼦类可以重写此⽅法来更改默认⾏为。

# **10.1.5. Analyzer**模式

最后:

cktrader平台中Analyzer对象的开发揭示了两种不同模式来产生成分析结果:

在执行期间,通过notify\_xxx和next方法收集信息,并在next中生成分析数据 例如, TradeAnalyzer仅使用notify\_trade方法来生成统计信息。

收集(或不收集)上述信息,在stop方法一次性生成分析数据 SQN (系统质量编号) 在notify\_trade期间收集交易信息, 在stop方法中生成统计信息

## 1.6. 一个尽可能简单的例子

m future import (absolute import, division, print function, unicode\_literals)

import datetime

import backtrader as bt import backtrader.analyzers as btanalyzers import backtrader.feeds as btfeeds import backtrader.strategies as btstrats

cerebro = bt.Cerebro()

# data dataname = '../datas/sample/2005-2006-day-001.txt' data = btfeeds.BacktraderCSVData(dataname=dataname)

cerebro.adddata(data)

# strategy cerebro.addstrategy(btstrats.SMA\_CrossOver)

# Analyzer cerebro.addanalyzer(btanalyzers.SharpeRatio, \_name='mysharpe')

thestrats = cerebro.run() thestrat = thestrats[0]

print('夏普比率:', thestrat.analyzers.mysharpe.get\_analysis())

执⾏它(已将其存储在analyzer-test.py中):、

```
$ ./analyzer-test.py
Sharpe Ratio: {'sharperatio': 11.647332609673256}
```
这⾥没有绘图,因为SharpeRatio在计算结束时是单个值。 未完待续...

# **10.2. PyFolio**概述

```
从 (至少) 2017年7月25日起, pyfolio API已更改, 并且create_full_tear_sheet不再有
 ross_lev作为命名参数。因此, 集成示例不起作用。
```
引用来自pyfolio主页[\(http://quantopian.github.io/pyfolio/\)](http://quantopian.github.io/pyfolio/)

■folio是一个Python库,用于投资组合的财务绩效和风险分析,由Quantopian公司开发。可 以很好的配合Zipline框架,进⾏回测。

也可以与backtrader一起使用。需要支持库:

pyfolio 及其依赖库(pandas, seaborn等)

#### 注意

 $\mathbb{R}^n$ 

注意

т

在与版本0.5.1集成期间,需要更新依赖库的最新软件包。例如将seaborn从先前安装的0.7.0 uev升级到0.7.1,这主要是因为缺少方法swarmplot造成的。

## **10.2.1.** ⽤法

添加PyFolio分析器到cerebro中

cerebro.addanalyzer(bt.analyzers.PyFolio)

运行并获得第一个策略的返回:

```
strats = cerebro.run()
strat0 = strats[0]
```
使用您提供的名称或默认名称(pyfolio)检索分析器。例如:

pyfolio = strats.analyzers.getbyname('pyfolio')

• 使用analyzers的get\_pf\_items方法检索pyfolio以后需要用到的4个数据:

returns, positions, transactions, gross\_lev = pyfoliozer.get\_pf\_items()

• 与pyfolio一起使用 (这已经在backtrader系统之外)

一些与backtrader没有直接关系的使用说明

- pyfolio自动绘图可在Jupyter Notebook外部使用, 但在内部使用效果最佳。
- pyfolio数据表的输出似乎无法在Jupyter Notebook之外运行, 只能在Notebook内部工作。

如果希望使用pyfolio, 最好还是在Jupyter Notebook中运行。

## **10.2.2.** 简单代码

```
...
cerebro.addanalyzer(bt.analyzers.PyFolio, _name='pyfolio')
...
results = cerebro.run()
strat = results[0]pyfoliozer = strat.analyzers.getbyname('pyfolio')
returns, positions, transactions, gross_lev = pyfoliozer.get_pf_items()
...
...
# pyfolio showtime
import pyfolio as pf
pf.create_full_tear_sheet(
    returns,
     positions=positions,
     transactions=transactions,
     gross_lev=gross_lev,
     live_start_date='2005-05-01', # 指定⽇期
```

```
Table of Content
1. 声明
2. 介绍
  2.1. backtrader的2个目标
3. 安装
 3.1. 版本要求
  3.2. 兼容性
  3.3. 从pypi安装
 3.4. 从源码安装
4. 快速开始
  4.1. 折线 (Line)
  4.2. 索引从0开始
  4.3. 从0到100
  4.4. 设定现金
  4.5. 加入交易数据
  4.6. 第一个策略
  4.7. 给策略加点逻辑
  不光有买入,还得有卖出
  4.9. 经纪人说:手续费呢?
  4.10. 自定义策略:技术指标参数
  4.11. 添加技术指标
  4.12. 可视化:绘图
  4.13. 参数调优
5. 一些概念
  5.1. 开始之前
  5.2. 传递交易数据
    5.2.1. 交易数据快捷访问
    5.2.2. 省略交易数据
    5.2.3. 一切皆是数据源
  5.3. 参数
  5.4. Lines(线群)
    5.4.1. Lines(线群)声明
    5.4.2. 访问交易数据中的lines(线群)
    5.4.3. 线的⻓度
    5.4.4. 线和参数的继承
  5.5. 索引0和-1
  5.6. 切片
    5.6.1. 获取切片
  5.7. 线的延迟索引
  5.8. 线(群)的耦合
  操作符构造对象
  2.2. backtrader的运行流程
```
# 当前节点的图表将展现

round\_trips=True)

### **10.2.2.1.** 相关内容

PyFolio analyzer的内部使用的相关参考内容。

# **10.3. Pyfolio**集成

t #08中提出了对投资组合工具pyfolio的集成。

鉴于zipline和pyfolio之间的紧密集成,该教程的初学者认为这很难,但是其实pyfolio可以⽤于其他

⼀部分⽤例已经集成到backtrader中:

Analyzer基础结构

- 子Analyzer

 $\overline{\phantom{0}}$ 

TimeReturn Analyzer

一个主PyFolio Analyzer和3个简易的子Analyzer,加上一个pyfolio方法,以及它的依赖库 pandas。

⾸先更新所有依赖项:

更新pandas 更新numpy 更新scikit-lean 更新seaborn

Unix环境下,时间完全取决于C编译器。 在Windows下,甚至安装了特定的Microsoft编译器 本例中为Python 2.7)可能会失败。 但是, 一个知名站点收集了Windows的最新软件包。 如 果需要,请访问它: <http://www.lfd.uci.edu/~gohlke/pythonlibs/>

如果测试不通过,集成将⽆法完成,这就是为什么通常样例都选择最新的。

## **10.3.1.** 不使⽤**PyFolio**

该示例使用random.randint决定何时买入/卖出,这只是一个简单能跑起来的例子:

\$ ./pyfoliotest.py --printout --no-pyfolio --plot

输出:

```
Len,Datetime,Open,High,Low,Close,Volume,OpenInterest
0001,2005-01-03T23:59:59,38.36,38.90,37.65,38.18,25482800.00,0.00
买⼊ 1000 @%23.58
0002,2005-01-04T23:59:59,38.45,38.54,36.46,36.58,26625300.00,0.00
买⼊ 1000 @%36.58
卖出 500 @%22.47
0003,2005-01-05T23:59:59,36.69,36.98,36.06,36.13,18469100.00,0.00
...
卖出 500 @%37.51
0502,2006-12-28T23:59:59,25.62,25.72,25.30,25.36,11908400.00,0.00
0503,2006-12-29T23:59:59,25.42,25.82,25.33,25.54,16297800.00,0.00
卖出 250 @%17.14
卖出 250 @%37.01
```
### 2021/12/20 下午1:37 Backtrader官方文档中文翻译

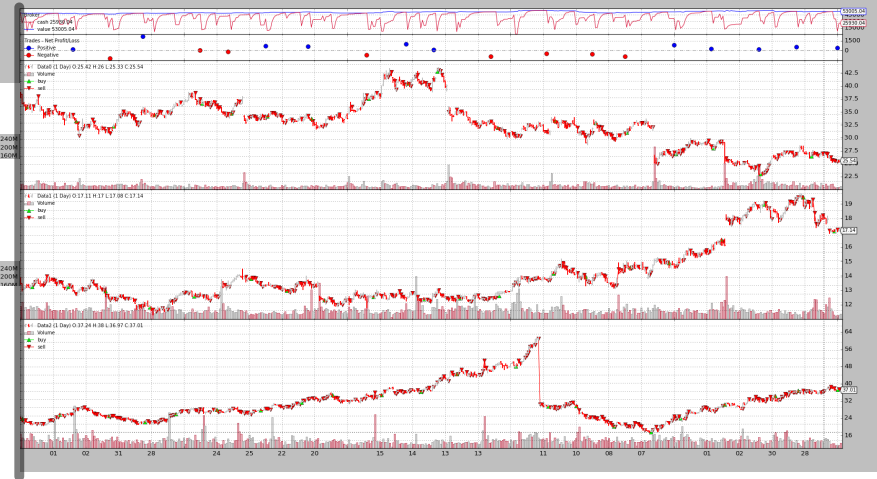

,<br><sup>-</sup>的默认时间周期内,随机选择了3个数据和几个买入和卖出操作。

## **10.3.2.** 使⽤**PyFolio**

当在Jupyter Notebook内运⾏(包括内联绘图)时,pyfolio效果很好。

#### 注意

nstrat作为参数与此处[1-起使用, 则跳过传递的参数, 使用默认参数运行。

#### tplotlib inline

 $m$  \_\_future\_\_ import (absolute\_import, division, print\_function, unicode\_literals)

```
ort argparse
ort datetime
ort random
```
import backtrader as bt

```
class St(bt.Strategy):
    params = ( ('printout', False),
         ('stake', 1000),
     )
     def __init__(self):
```
pass

def start(self):

if self.p.printout:

```
 txtfields = list()
```

```
 txtfields.append('Len')
 txtfields.append('Datetime')
 txtfields.append('Open')
 txtfields.append('High')
 txtfields.append('Low')
 txtfields.append('Close')
 txtfields.append('Volume')
```
 txtfields.append('OpenInterest') print(','.join(txtfields))

```
Table of Content
1. 声明
2. 介绍
  2.1. backtrader的2个目标
3. 安装
  3.1. 版本要求
  3.2. 兼容性
  3.3. 从pypi安装
  3.4. 从源码安装
4. 快速开始
  4.1. 折线 (Line)
  4.2. 索引从0开始
  4.3. 从0到100
  4.4. 设定现金
  4.5. 加入交易数据
  4.6. 第一个策略
  4.7. 给策略加点逻辑
  不光有买入,还得有卖出
  4.9. 经纪人说:手续费呢?
  4.10. 自定义策略:技术指标参数
  4.11. 添加技术指标
  4.12. 可视化:绘图
  4.13. 参数调优
5. 一些概念
  5.1. 开始之前
  5.2. 传递交易数据
    5.2.1. 交易数据快捷访问
    5.2.2. 省略交易数据
    5.2.3. 一切皆是数据源
  5.3. 参数
  5.4. Lines(线群)
    5.4.1. Lines(线群)声明
    5.4.2. 访问交易数据中的lines(线群)
    5.4.3. 线的⻓度
    5.4.4. 线和参数的继承
  5.5. 索引0和-1
  5.6. 切片
    5.6.1. 获取切片
  5.7. 线的延迟索引
  5.8. 线(群)的耦合
  5 9 通过操作符构造对象
  2.2. backtrader的运行流程
```

```
 # Data 0
         for data in self.datas:
            toss = random.randint(1, 10) curpos = self.getposition(data)
             if curpos.size:
                 if toss > 5:
                     size = curpos.size // 2
                     self.sell(data=data, size=size)
                      if self.p.printout:
                         print('SELL {} @{\{\}}'.format(size, data.close[0]))
             elif toss < 5:
                 self.buy(data=data, size=self.p.stake)
                 if self.p.printout:
                    print('BUY {} @{\dagger}'.format(self.p.stake, data.close[0]))
    def runstrat(args=None):
     args = parse_args(args)
    cerebro = bt.Cerebro()
    cerebro.broker.set_cash(args.cash)
     dkwargs = dict()
    if args.fromdate:
         fromdate = datetime.datetime.strptime(args.fromdate, '%Y-%m-%d')
         dkwargs['fromdate'] = fromdate
     if args.todate:
         todate = datetime.datetime.strptime(args.todate, '%Y-%m-%d')
         dkwargs['todate'] = todate
     data0 = bt.feeds.BacktraderCSVData(dataname=args.data0, **dkwargs)
    cerebro.adddata(data0, name='Data0')
     data1 = bt.feeds.BacktraderCSVData(dataname=args.data1, **dkwargs)
    cerebro.adddata(data1, name='Data1')
     data2 = bt.feeds.BacktraderCSVData(dataname=args.data2, **dkwargs)
    cerebro.adddata(data2, name='Data2')
     cerebro.addstrategy(St, printout=args.printout)
     if not args.no_pyfolio:
         cerebro.addanalyzer(bt.analyzers.PyFolio, _name='pyfolio')
     results = cerebro.run()
    if not args.no pyfolio:
        strat = results[0] pyfoliozer = strat.analyzers.getbyname('pyfolio')
         returns, positions, transactions, gross_lev = pyfoliozer.get_pf_items()
         if args.printout:
             print('-- RETURNS')
             print(returns)
             print('-- POSITIONS')
             print(positions)
             print('-- TRANSACTIONS')
             print(transactions)
             print('-- GROSS LEVERAGE')
             print(gross_lev)
         import pyfolio as pf
         pf.create_full_tear_sheet(
            returns,
             positions=positions,
             transactions=transactions,
             gross_lev=gross_lev,
             live_start_date='2005-05-01',
             round_trips=True)
    if args.plot:
         cerebro.plot(style=args.plot_style)
def parse_args(args=None):
```
### 2021/12/20 下午1:37 Backtrader官方文档中文翻译

 formatter\_class=argparse.ArgumentDefaultsHelpFormatter, description='Sample for pivot point and cross plotting')

 parser.add\_argument('--data0', required=False, default='../../datas/yhoo-1996-2015.txt', help='Data to be read in')

 parser.add\_argument('--data1', required=False, default='../../datas/orcl-1995-2014.txt', help='Data to be read in')

parser.add\_argument('--data2', required=False, default='../../datas/nvda-1999-2014.txt', help='Data to be read in')

 parser.add\_argument('--fromdate', required=False, default='2005-01-01', help='Starting date in YYYY-MM-DD format')

 parser.add\_argument('--todate', required=False, default='2006-12-31', help='Ending date in YYYY-MM-DD format')

parser.add\_argument('--printout', required=False, action='store\_true', help=('Print data lines'))

 parser.add\_argument('--cash', required=False, action='store', type=float, default=50000, help=('Cash to start with'))

parser.add\_argument('--plot', required=False, action='store\_true', help=('Plot the result'))

 parser.add\_argument('--plot-style', required=False, action='store', default='bar', choices=['bar', 'candle', 'line'], help=('Plot style'))

 parser.add\_argument('--no-pyfolio', required=False, action='store\_true', help=('Do not do pyfolio things'))

 import sys aargs = args if args is not None else sys.argv[1:] return parser.parse\_args(aargs)

#### runstrat([])

Entire data start date: 2005-01-03 Entire data end date: 2006-12-29

Out-of-Sample Months: 20 Backtest Months: 3

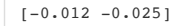

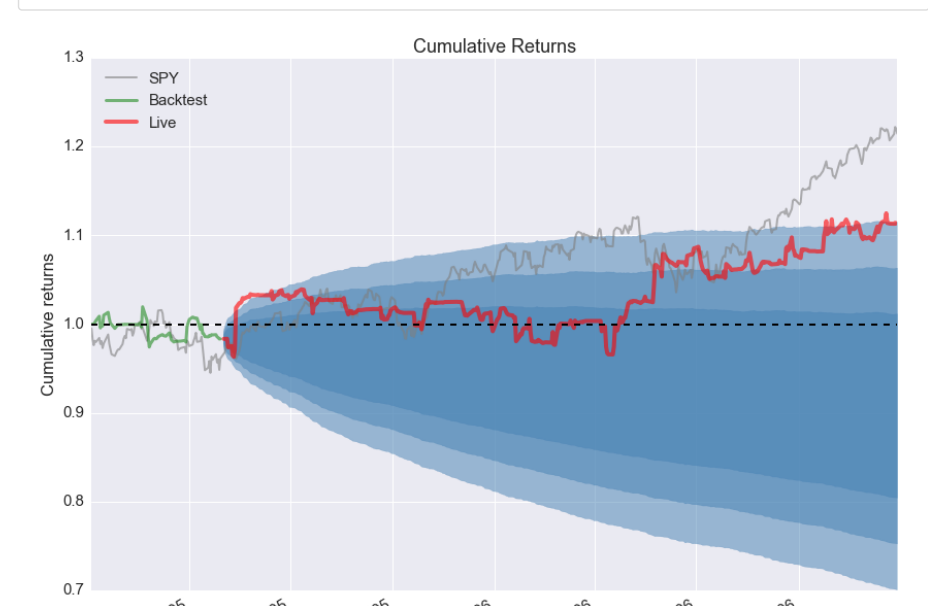

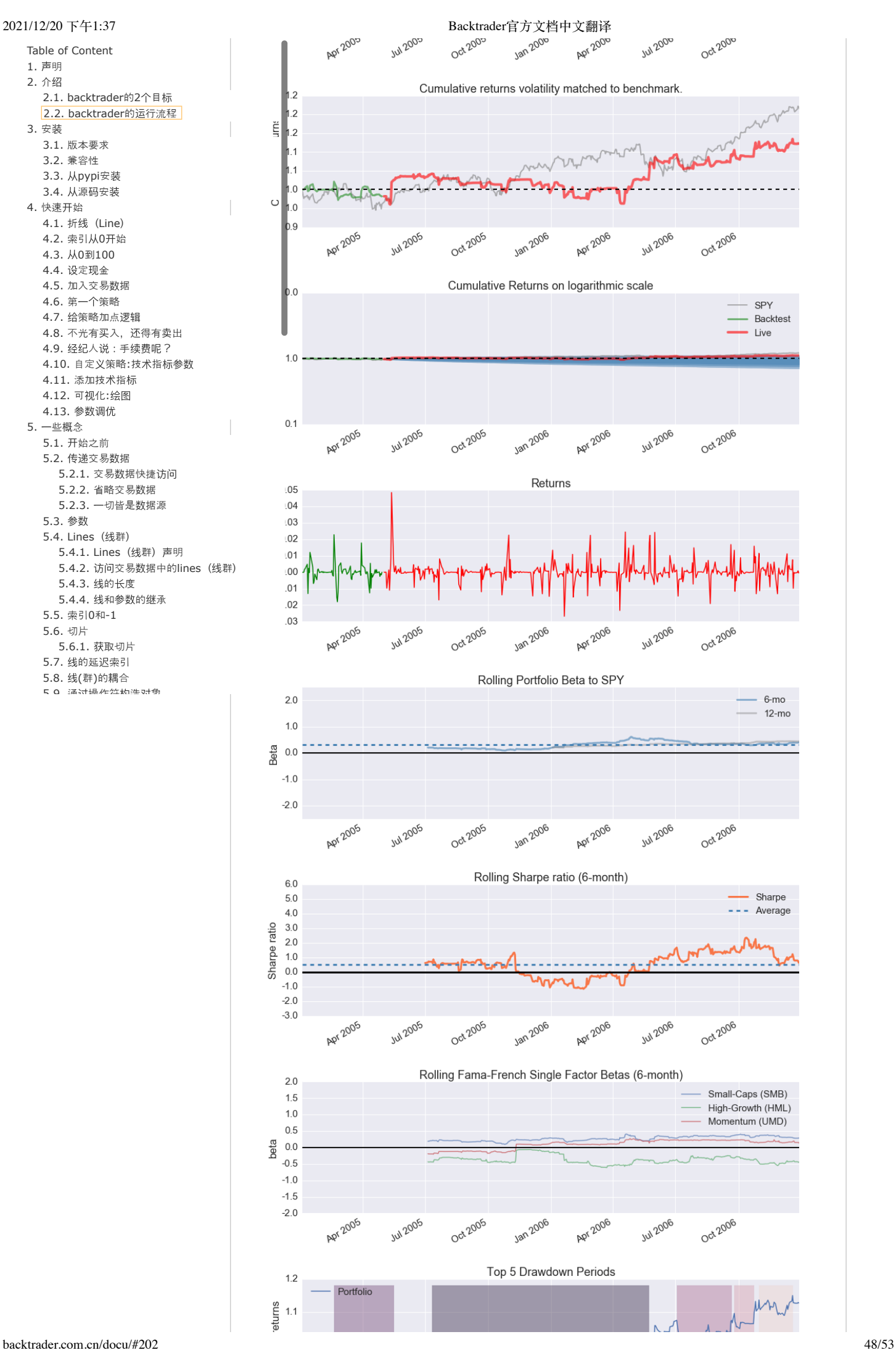

Table of Content [1.](#page-0-0) 声明 [2.](#page-0-1) 介绍 [2.1. backtrader](#page-0-2)的2个目标 [3.](#page-0-3) 安装 3.1. [版本要求](#page-0-4) 3.2. [兼容性](#page-0-5) [3.3.](#page-0-6) 从pypi安装 [3.4.](#page-0-7) 从源码安装 4. [快速](#page-1-0)开始 [4.1.](#page-1-1) 折线 (Line) [4.2.](#page-1-2) 索引从0开始 [4.3.](#page-1-3) 从0到100 [4.4.](#page-1-4) 设定现金 4.5. [加入交易](#page-2-0)数据 [4.6.](#page-3-0) 第一个策略 4.7. 给[策略加点](#page-4-0)逻辑 4.8. [不光有](#page-5-0)买入,还得有卖出 4.9. 经纪人说:手[续费呢](#page-7-0)? 4.10. 自定义策略:技术指[标参数](#page-10-0) 4.11. [添加技](#page-13-0)术指标 [4.12.](#page-16-0) 可视化:绘图 4.13. [参数调优](#page-19-0) 5. [一些](#page-21-0)概念 5.1. 开[始之前](#page-22-0) [5.2.](#page-22-1) 传递交易数据 [5.2.1.](#page-22-2) 交易数据快捷访问 5.2.2. [省略交易](#page-22-3)数据 5.2.3. [一切皆是](#page-23-0)数据源 [5.3.](#page-23-1) 参数 [5.4. Lines](#page-23-2)(线群) [5.4.1. Lines](#page-24-0)(线群)声明 [5.4.2.](#page-25-0) 访问交易数据中的lines(线群) [5.4.3.](#page-25-1) 线的⻓度 [5.4.4.](#page-25-2) 线和参数的继承 [5.5.](#page-25-3) 索引0和-1 [5.6.](#page-26-0) 切片 [5.6.1.](#page-26-1) 获取切片 [5.7.](#page-27-0) 线的延迟索引 [5.8.](#page-27-1) 线(群)的耦合 5 0 通过[操作符](#page-28-0)物进行角 [2.2. backtrader](#page-0-8)的运行流程

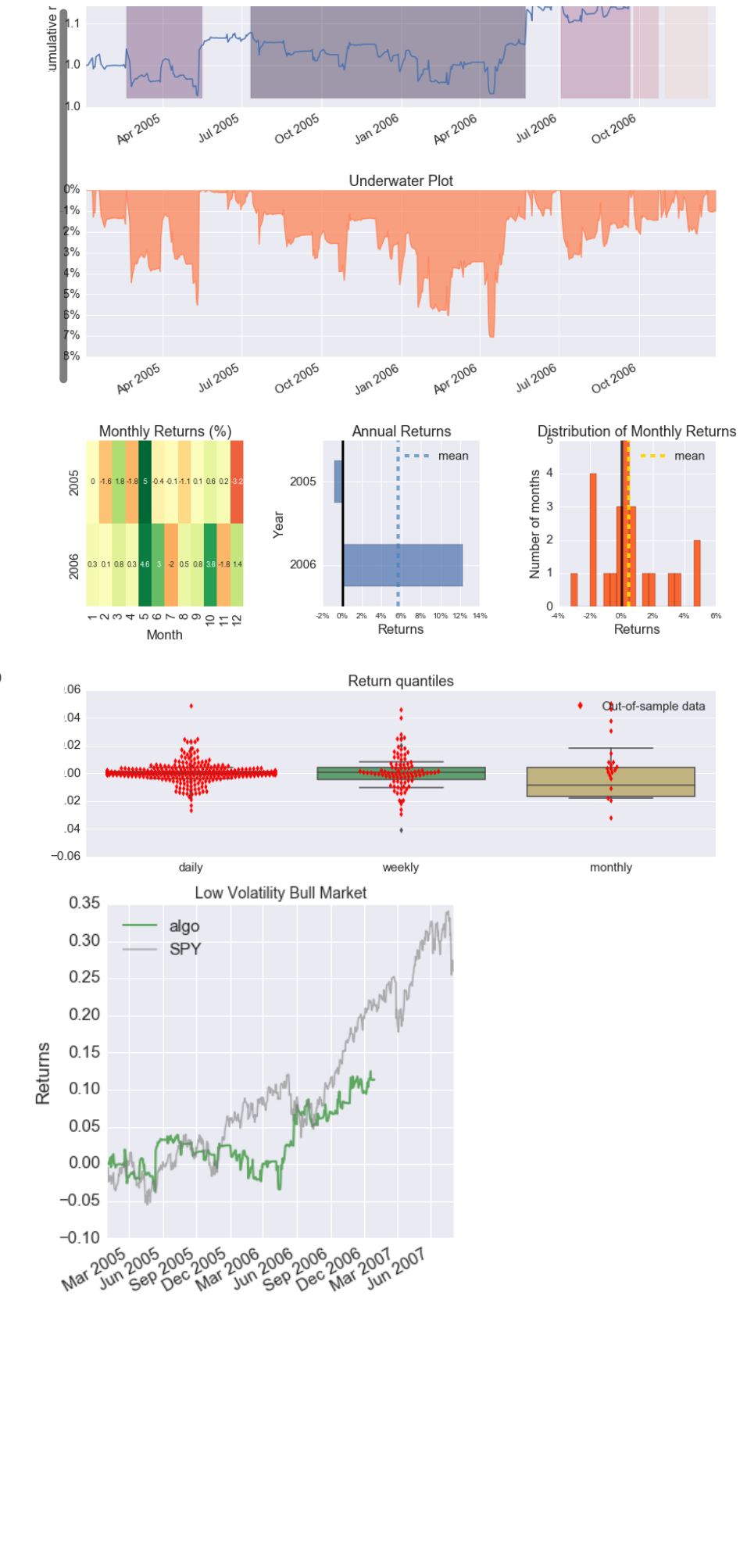

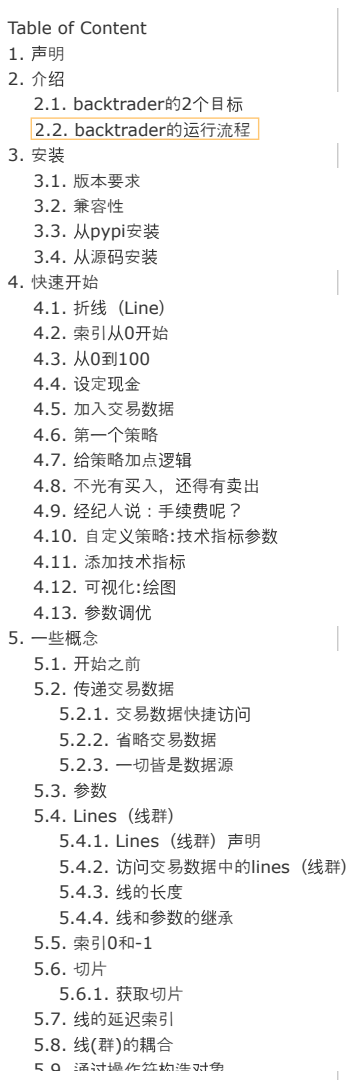

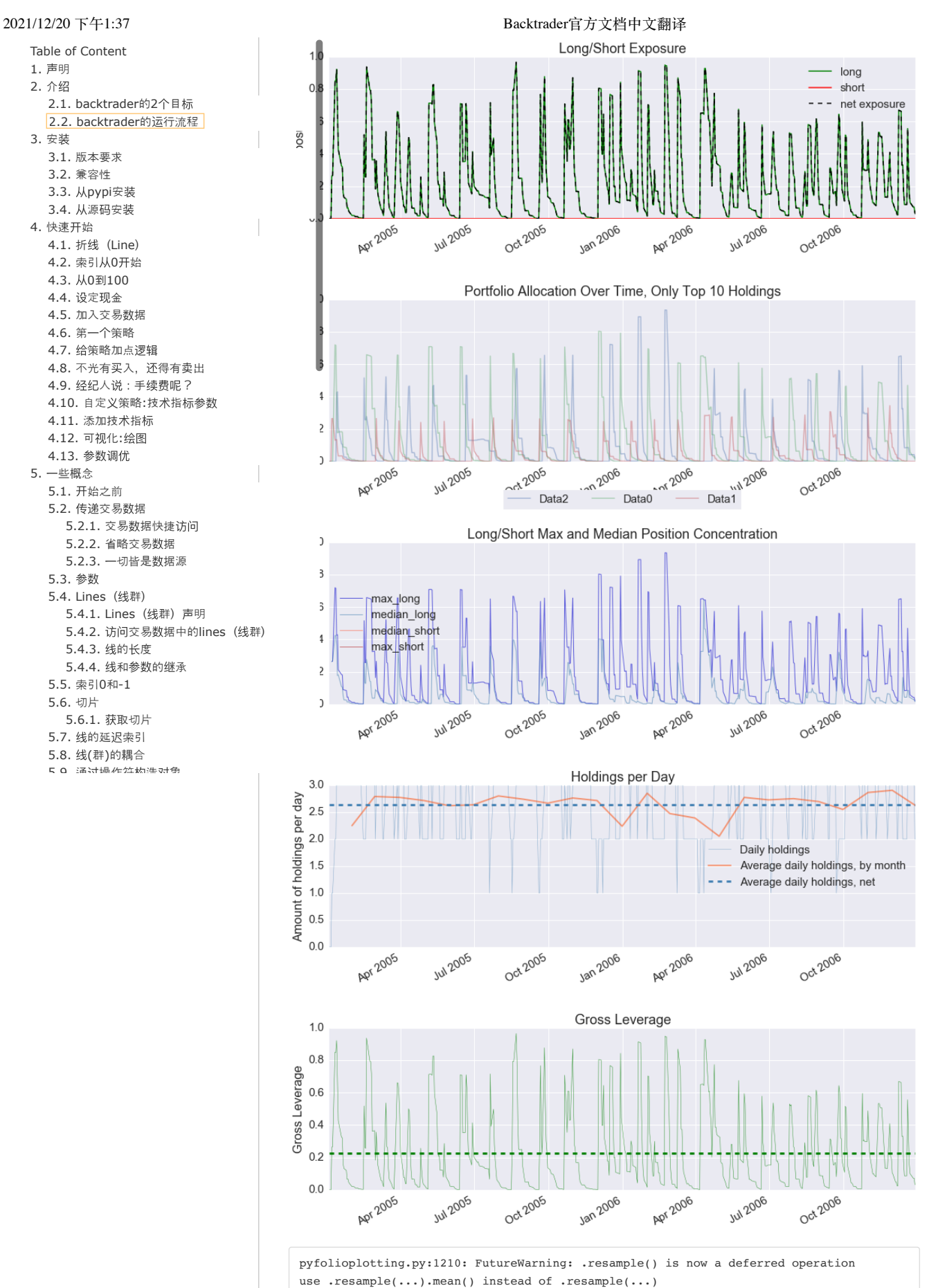

\*\*kwargs)

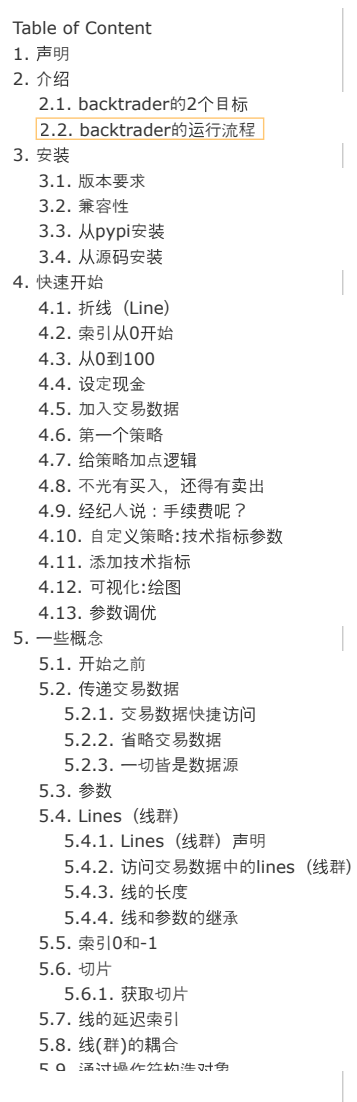

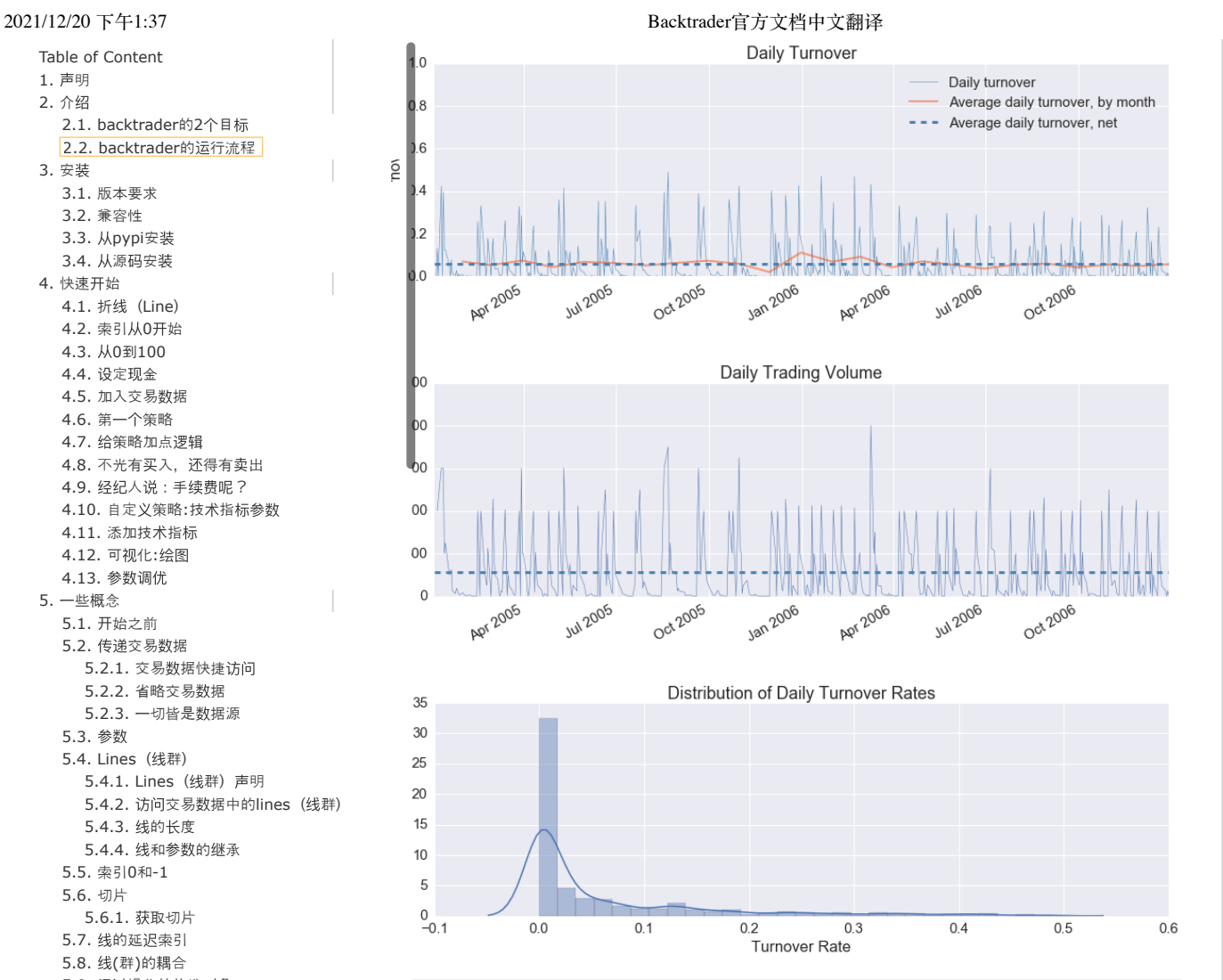

<matplotlib.figure.Figure at 0x23982b70>

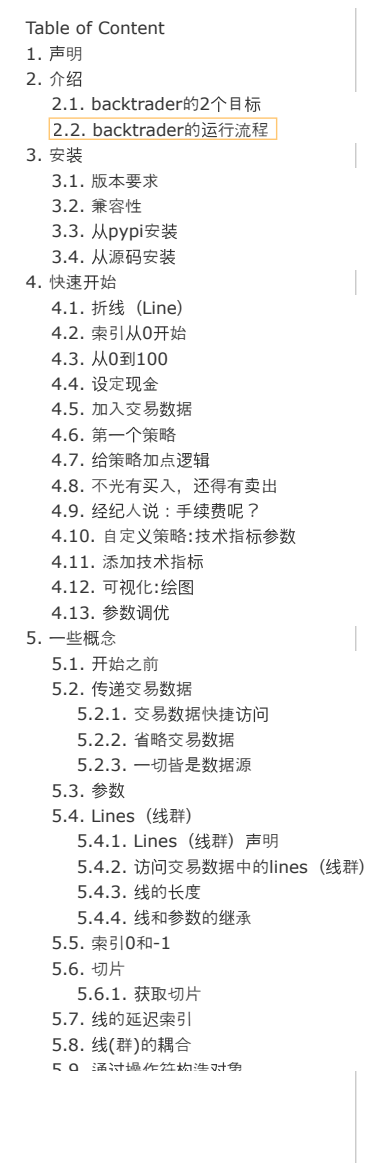

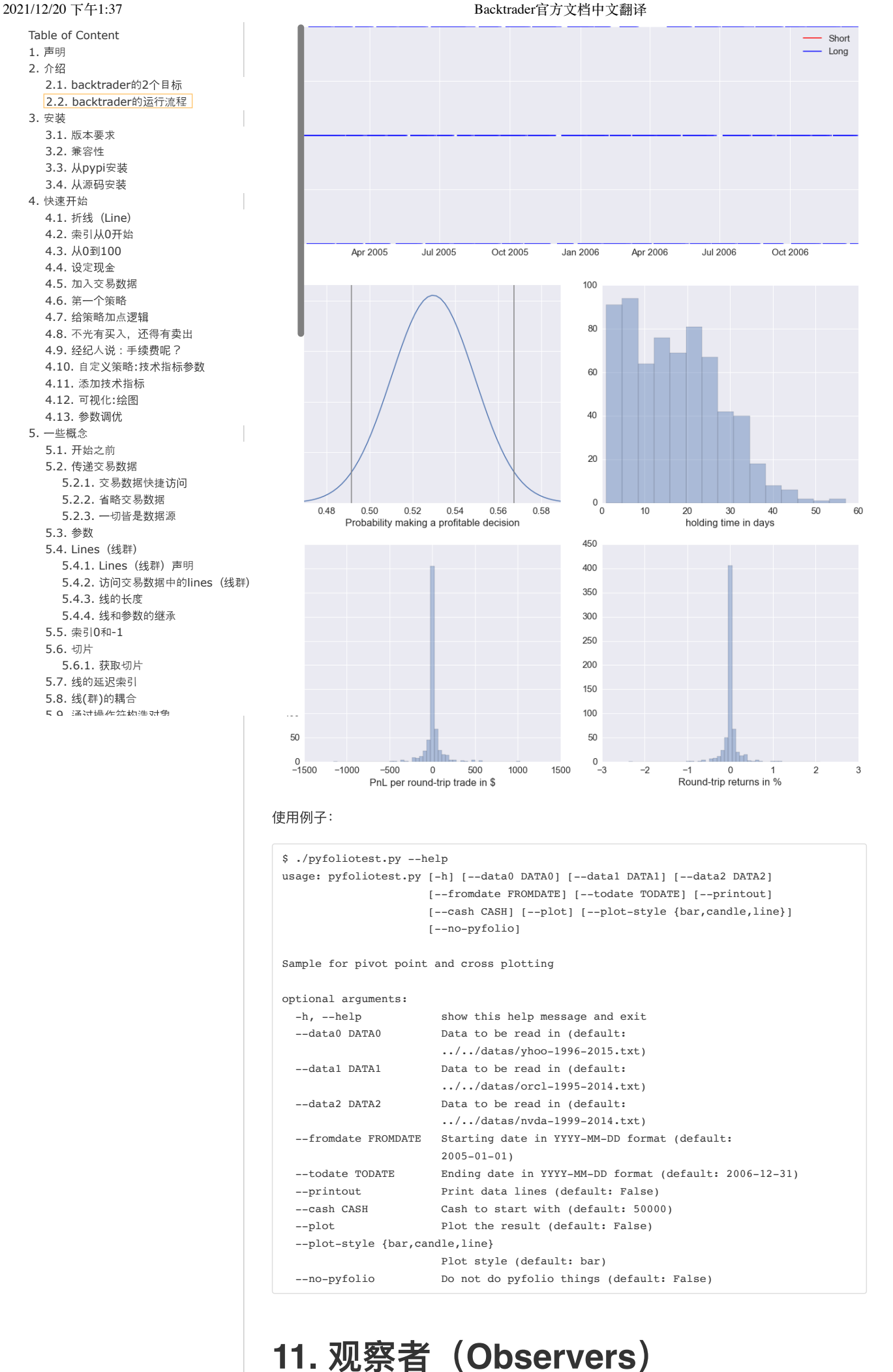

2021/12/20 下午1:37 Backtrader官方文档中文翻译

# **11.1.** 观察者与统计

。<br>trader内部执行策略,主要处理交易数据和指标。 交易数据被添加到Cerebro实例中,并最终 成为策略输入的一部分(被解析并做为实力的属性使用),而指标则由策略本身声明和管理。到目 上, 所有backtrader样本图都绘制了3样东西:

```
现⾦和价值(经纪⼈的钱变动情况)
交易(又名操作)
```
买卖下单

中:

 $\bullet$ 

者存在于子模块backtrader.observers中。 Cerebro有参数支持自动添加(或不添加)到策略

stdstats(默认值: True) 如果遵守默认设置, 则Cerebro将执行以下等效的代码:

```
import backtrader as bt
...
cerebro = bt.Cerebro() #默认参数: stdstats=True
cerebro.addobserver(bt.observers.Broker)
cerebro.addobserver(bt.observers.Trades)
cerebro.addobserver(bt.observers.BuySell)
```
我们来看看带有这三个默认观察者的常规图表(即使没有发出任何订单,因此也没有交易发 ⽣,现⾦和投资组合价值也没有变化) ```python import backtrader as bt import backtrader.feeds as btfeeds

**ne** == '**main**': cerebro = bt.Cerebro(stdstats=False) cerebro.addstrategy(bt.Strategy) data = eds.BacktraderCSVData(dataname='../../datas/2006-day-001.txt') cerebro.adddata(data)

ebro.run() ebro.plot()

![](http://stoi.jusiu.com/bt/observers-default.png) 现在,让我们在创建Cerebro实例时将stdstats的值更改为False(也可以在调用run时完成): ```python cerebro = bt.Cerebro(stdstats=False)

### 图表现在有所不同。

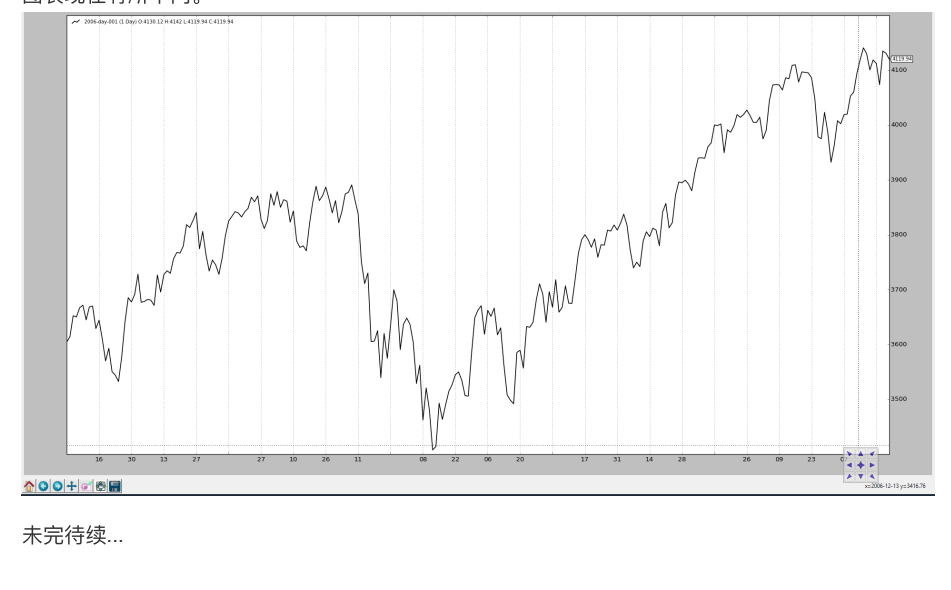